Register your product and get support at

# www.philips.com/welcome

PFL4208 PFL4208S PFL4208D

ZH 用户手册

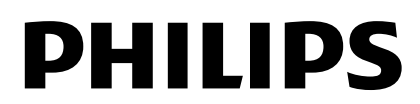

# **Contents**

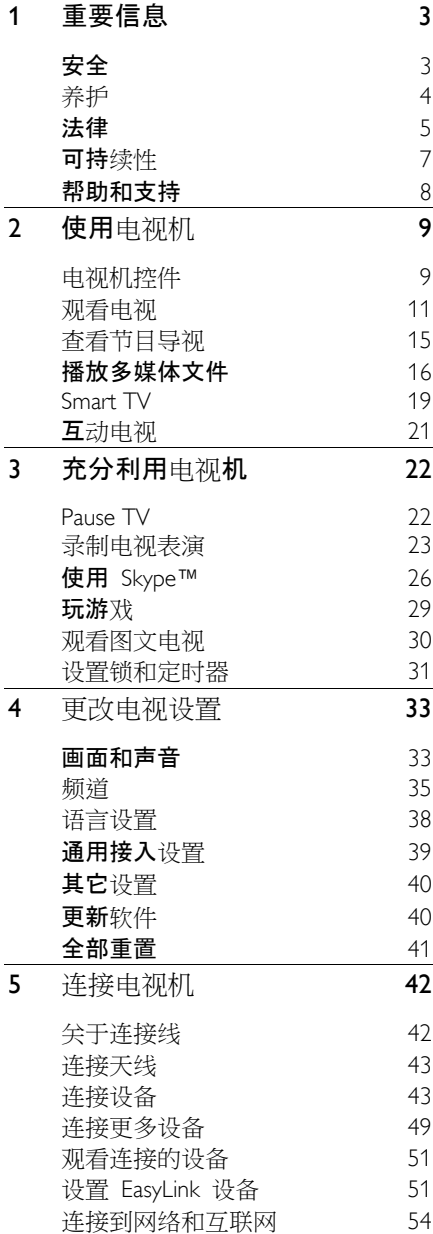

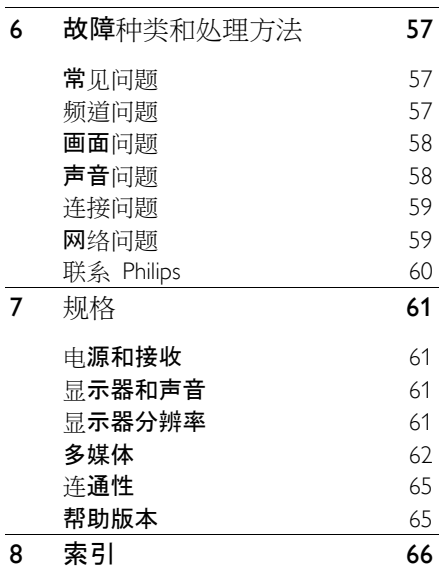

# <span id="page-2-0"></span>1 重要信息

# <span id="page-2-1"></span>安全

#### 注意事项

在使用电视机之前,请阅读并理解所有 说明。 因未遵守说明而造成的损坏不在 保修范围内 。

小心触电或发生火灾!

- 切勿让电视机与雨或水接触。 切勿 将液体容器(例如花瓶)放置在电视 机旁边。 如果将液体洒到了电视机 表面或内部,请立即断开电视机的 电源。 请与 Philips 客户服务部门 联系,对电视进行检查后再行使 用。
- 切勿将电视机、遥控器或电池放在 明火或其它热源(包括直射的阳光) 附近。 为避免火焰蔓延,请始终使 蜡烛或其它明火远离电视机、遥控 器和电池。

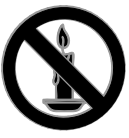

- 切勿向电视机上的通风槽或其它开 口中插入任何物体。
- 切勿将遥控器或电池暴露在雨中、 水中或过热的环境中。
- 请避免电源插头产生拉力。 确保电 源插头完全插入电源插座。 松动的 电源插头可能产生火花或者导致起 火。
- 旋转电视机时,请确保电源线不会 绷紧。 电源线绷紧会使电源连接变 松,进而产生火花。

 要断开电视机的电源,必须拔下电 视机的电源线。 每次断开电源时, 都要用手去拔电源插头,而不是拉 电源线。 确保电源插头、电源线和 电源插座位于随时伸手可及的地 方。

小心损坏电视机!

- 需由两个人搬运重量超过 25 千克 的电视机。
- 将电视机安装在机座上时, 请仅使 用提供的机座。 将机座牢固地固定 到电视机上。 将电视机放在水平、 平坦且可承受电视机和机座总重量 的表面上。
- 采用壁挂方式安装电视机时, 请仅 使用可承受电视机重量的壁挂安装 托架。 将壁挂安装托架固定到可承 受电视机和壁挂安装托架总重量的 墙壁上。 TP Vision Netherlands B.V. 对由于安装不当而造成的事故、人 身伤害或损失不负任何责任。
- 如果需要存放电视机,请从电视机 上拆下机座。 切勿在装有机座的情 况下将电视机背面放平。
- 在将电视机连接到电源插座上之 前,请确保电源电压与电视机背面 印刷的值相匹配。 如果电压不同, 切勿将电视机连接到电源插座上。
- 本产品的部件可能由玻璃制造。 请 小心处理,以免受到伤害或造成损 坏。

小心伤害儿童!

请遵循以下注意事项,以避免因电视机 掉落而导致儿童受伤:

- 切勿将电视机放在由可拉动的布或 其它材料覆盖的表面上。
- 确保电视机的任何部分均位于表面 边缘以内。
- 将电视机放在书柜等较高的家具上 时,一定要将家具和电视机都固定 到墙壁或适当的支撑物上。
- 告知儿童爬上家具触摸电视机可能 带来的危险。

吞咽电池的危险!

 产品/遥控器可能包含纽扣式电池, 容易被吞咽。 始终将电池放在儿童 接触不到的地方!

小心 计执上

 切勿将电视机安装在封闭空间内。 始终在电视机周围留出至少 4 英寸 或 10 厘米的空间以便通风。 确保 窗帘或其它物体不会遮挡电视机上 的通风槽。

小心人身伤害、起火或电源线损坏!

- 切勿将电视机或任何物体放在电源 线上。
- 在雷电天气之前,应断开电视的电 源和天线。 在雷雨天气里, 切勿触 摸电视机、电源线或天线的任何部 分。

小心听力损害!

 避免在高音量下或长时间使用耳机 或听筒。

低温

 如果在低于 5°C (41°F) 的温度下 运送电视机,请先拆开电视机的包 装,待电视机适应了室温后再将电 视机连接到电源插座上。

<span id="page-3-0"></span>养护

#### 屏幕

- 小心损坏电视机屏幕! 切勿使用任 何物体接触、推按、摩擦或敲击屏 幕。
- 在清洁前拔下电视机插头。
- 用柔软的湿布清洁电视机和框架并 轻轻擦拭。 切勿使用酒精、化学品 或家用清洁剂等物质清洁电视机。
- 为了避免变形和褪色,请尽快擦掉 水滴。
- 尽量避免静止图像。 静止图像是在 屏幕上保持很长时间的图像。 静止 图像包括屏幕菜单、黑条和时间显 示等。如果必须使用静止图像,请 降低屏幕对比度和亮度,以防止损 坏屏幕。

#### 摆放提示

- 将电视放在光线不会直射到屏幕的 地方。
- 本电视的理想观看距离相当于电视 屏幕对角线尺寸的三倍。 例如, 如 果电视屏幕的对角线尺寸为 81cm/32",则理想观看距离大约为距 离屏幕正面 2.5m/92"。
- 当您坐下来观看电视时,您的眼睛 应与屏幕的中心保持水平。

电视摆放

您可以通过选择电视摆放(壁挂安装或支 架安装)为您的电视应用最佳声音设置。

 $1.$  按 食。

2. 选择 [设置], 然后按 OK。

3. 选择 [电视设置] > [一般设置] > [电视 摆放]。

4. 选择 [在电视机支座上] 或 [壁挂 式1. 然后按 OK。

#### 锁定电视

电视机底座上配备有 Kensington 安全插 槽。 为保障电视机的安全,请购买 Kensington 防盗锁(另售)。

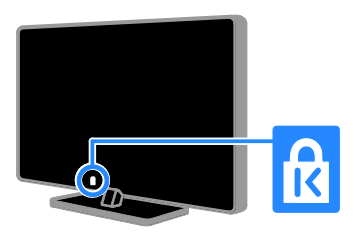

# <span id="page-4-0"></span>法律

#### 注意

2013 © TP Vision Netherlands B.V. 保留所 有权利。 规格如有更改,恕不另行通 知。 所有商标均是 Koninklijke Philips Electronics N.V. 或其各自所有者的财产。 TP Vision Netherlands B.V. 保留随时更改 产品的权利,而且没有义务对较早前提 供的产品进行相应的调整。

本手册中的材料对于此系统的设计用途 来说已经足够。 如果产品或其单个模块 或程序用于除此处指定用途之外的其它 目的,则必须首先确认其有效性和适合 性。 TP Vision Netherlands B.V. 保证材料 本身没有侵犯任何美国专利。 未明示或 暗示其它保证。

TP Vision Netherlands B.V. 对本文档内容 中的任何错误,以及因本文档内容造成 的任何问题不负任何责任。 Philips 会尽 快地纠正用户报告的错误并将其并公布 在 Philips 支持网站上。

#### 保修条款

- 人身伤害、电视损坏或保修失效的 危险! 切勿尝试自行修理电视。
- 请仅使用制造商指定的电视和配 件。
- 印在电视背面的警告标志用以指示 触电危险。 切勿卸下电视机盖。 需要维修时, 请随时与 Philins 客户 服务部门联系。
- 本手册中明确禁止的任何操作、本 手册中未建议或授权的任何调整和 装配步骤均不属于保修范围。

#### 像素特性

此 LCD/LED 产品具有很高的彩色像 素。 尽管其有效像素高达 99.999% 或 更高,但屏幕仍可能持续出现黑点或亮 点(红色、绿色或蓝色)。 这是显示器 的结构属性(在通用行业标准之内),不 是故障。

#### 开源

此产品包含依据开源许可证授予许可的 软件。 有关确认和许可文本,请参阅产 品附带的电子用户手册。 TP Vision Netherlands B.V. 特此承诺, 若用户提出 要求,并出具相应的许可证,我们将向 其提供本产品中所用的受版权保护的开 源软件包的全部源代码副本。

本承诺自任何人购买本产品并收到此信 息后三年内有效。 要获取源代码,请发 送英文请求及产品编号到以下地址:

"Intellectual Property Department, TP Vision Netherlands B.V., P.O. Box 80077, 5600 KA Eindhoven, The Netherlands"。

#### 商标和版权

Windows Media 和 Windows 徽标是 Microsoft Corporation 在美国和/或其它国 家/地区的商标或注册商标.

# **DOLBY**<br>DIGITAL PLUS

在杜比实验室许可下制造。 "Dolby"和双 D 符号是杜比实验室的商标。

### HƏMI`

"HDMI"和"HDMI 高清多媒体接口"以及 HDMI 徽标是 HDMI Licensing LLC 在美 国和/或其它国家/地区的商标或注册商 标。

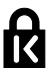

Kensington 和 Micro Saver 是 ACCO World Corporation 在美国注册和全球其 它国家/地区已注册及正在申请的商标。

# **ce dina**

DLNA®、DLNA 徽标和 DLNA CERTIFIED<sup>®</sup> 是 Digital Living Network Alliance 的商标、服务标志或认证标志。

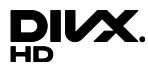

DivX®、DivX Certified®及相关徽标是 Rovi Corporation 或其子公司的商标,经授权 得以使用。

DivX Certified®可播放最高达 HD 1080p 标准的 DivX®视频, 含付费内容。

关于 DIVX 视频:DivX®是由 Rovi Corporation 的子公司 DivX, LLC 创建的 数字视频格式。 这是用于播放 DivX 视 频的官方 DivX Certified®认证设备。 请 访问 divx.com 网站获取更多信息以及用 于将文件转换为 DivX 视频的软件工 具。

关于 DIVX 视频点播:这款 DivX Certified®设备必须注册才能播放付费的 DivX 视频点播 (VOD) 影片。 要获得注 册码,请在设备设置菜单中找到 DivX VOD 部分。请访问 vod.divx.com 网站, 详细了解如何完成注册。

Skype 是 Skype Limited 或其相关公司的 商标。

PlayReady 最终产品

内容所有者使用 Microsoft PlayReady™ 内 容访问技术保护其知识产权,包括受版 权保护的内容。 此设备使用 PlayReady 技术访问 PlayReady 保护的内容和/或 WMDRM 保护的内容。如果设备无法 对内容的使用正确实施限制,内容所有 者可能要求 Microsoft 撤消该设备使用 PlayReady 保护内容的功能。 撤消不应 影响未受保护的内容或由其他内容访问 技术保护的内容。 内容所有者可能要求 您升级 PlayReady 后再访问其内容。 如 果您拒绝升级,您将无法访问要求升级 的内容。

所有其它已注册和未注册的商标是其各 自所有者的财产。

### <span id="page-6-0"></span>可持续性

#### 能效

此电视设计有节能功能。 要访问这些功 能,请按遥控器上的 绿色按钮。

- 节能画面设置:您可以应用节能画 面设置的组合。 在观看电视时, 按 绿色按钮 并选择 [节能]。 然后选 择 [节能] 画面设置。
- 屏幕关闭:如果只想收听电视机的 音频, 则可以关闭电视机显示屏。 其它功能继续正常工作。 在观看电 视时,按绿色按钮并选择 [屏幕关 闭]。
- 自动关机:要节省电能,请将电视 机设置为在处于非活动状态一段时 间后自动关闭。 在观看电视时, 按 绿色按钮 并选择 [自动关机]。 然 后选择电视机经过多长时间后关 闭。
- 关闭不活动设备:关闭处于非活动 状态的已连接的 EasyLink HDMI-CEC (消费电子控制)兼容设备。 在观 看电视时, 按 绿色按钮 并选择 [Inactive devices off]。
- 电源管理:高级电源管理有助于节 省此电视消耗的能源。 要查看个性 化的电视设置如何影响电视的相对 功耗, 请按 俞, 然后选择 [设置] > [观看演示] > [Active Control 演 示]。

#### 回收

本产品采用可回收利用的高性能材料和 组件制造而成。

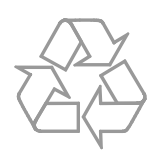

如果产品上贴有带叉的轮式垃圾桶符 号, 则表示此产品符合欧盟指今 2002/96/EC。 请熟悉当地针对电子和电 器产品制订的分门别类的收集机制。

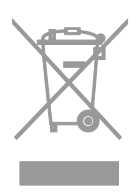

请遵循当地的规章制度,不要将旧产品 与一般的生活垃圾一同弃置。 正确弃置 旧产品有助于避免对环境和人类健康造 成潜在的负面影响。

本产品包含欧盟指令 2006/66/EC 涉及的 电池,该电池不可与普通生活垃圾一起 处理。 请自行了解当地关于分类收集电 池的规定,正确弃置电池有助于避免对 环境和人类健康造成负面影响。

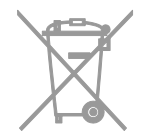

# <span id="page-7-0"></span>帮助和支持

#### 使用帮助

要访问屏幕 [帮助] 菜单,请按 蓝色按 钮。

要退出 [帮助] 菜单, 请按 ★。

#### 访问 Philips 网站

如果您在屏幕 [帮助] 中找不到所需的信 息,请访问 Philips 支持网站 [www.philips.com/support](http://www.philips.com/support)。

在 Philips 支持网站上, 您还可以:

- 找到常见问题 (FAQ) 的回答
- 下载本用户手册的可打印 PDF 版本
- 诵讨电子邮件向我们发送具体问题
- 与 Philips 客户服务部门人员在线聊 天(仅适用于某些国家/地区)

#### 使用 Philips 连接指南

易于使用的连接指南提供有关如何将电 视连接到其它设备的指导。 请访问 [http://www.connectivityguide.philips.com](http://www.connectivityguide.philips.com/)。

#### 搜索电视论坛

您的问题可能已经由 Philips 电视用户社 区进行了解答。 访问 [www.supportforum.philips.com](http://www.supportforum.philips.com/)。

#### 联系 Philips

您可以联系您所在国家/地区的 Philips 客 户服务部门以寻求支持。 本产品随附的 宣传单上提供了电话号码,也可以从网 上获取,网址为

[www.philips.com/support](http://www.philips.com/support)。

在联系 Philips 之前,请记下电视的型号 和序列号。 您可以在电视的背面或电视 包装上找到此信息。

# <span id="page-8-0"></span>2 使用电视机

# <span id="page-8-1"></span>电视机控件

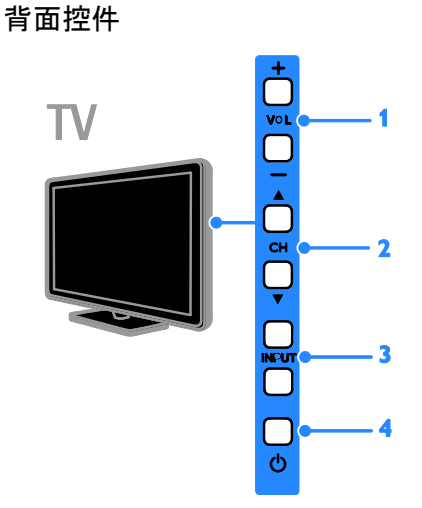

1. VOL +/-(音量):提高或降低音量。 2. CH ▲▼: 切换到下一个或上一个频 道。

3. INPUT:观看连接的设备。 4. 心: 打开或关闭电视机。

传感器和指示器

# TV

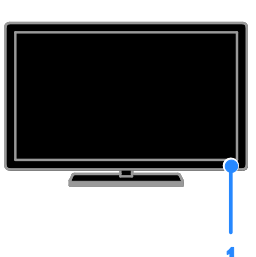

1. 待机指示灯 LED 与遥控传感器。 待机 LED 指示电视机处于待机状态。 将遥控器对着传感器。 确保遥控器和电 视机之间的视线不被阻挡。

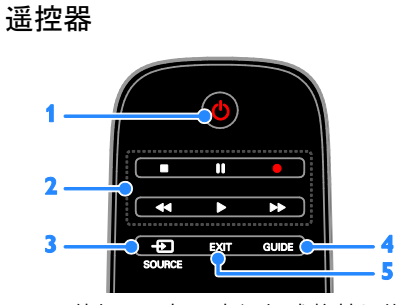

简体中文

1. 心(待机): 打开电视机或将其切换至 待机模式。

2. 播放按钮:控制多媒体文件的播放。

3. **+** SOURCE: 观看连接的设备。

4. GUIDE:查看节目导视。

5. EXIT:退出菜单或电视功能。

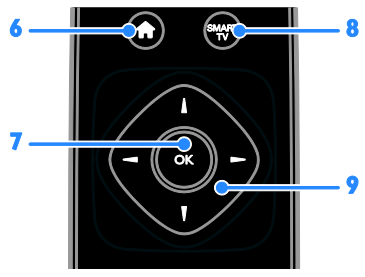

 $6.$   $\bigoplus$   $($ 主页) : 访问主菜单。 7. OK:确认输入或选择。 8. SMART TV:访问 Smart TV。 9. ▲▼◀▶ (导航按钮): 浏览菜单并选 择项目。

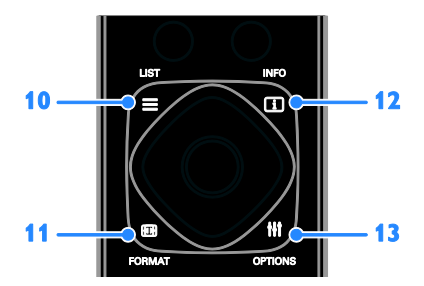

 $10. \equiv$  LIST: 进入电视频道列表。

11. FORMAT:更改画面格式以适合 视频信号源。

12. INFO:显示有关当前活动的信 息。

13. HI OPTIONS: 进入当前可用的选 项、画面和声音菜单。

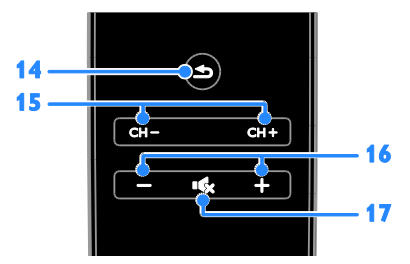

14. 5 (返回): 返回到上一页菜单或退 出电视功能。

15. CH +/-:切换频道。

16. +/-(音量):调整音量。

17. 咳(静音):静音或恢复音频。

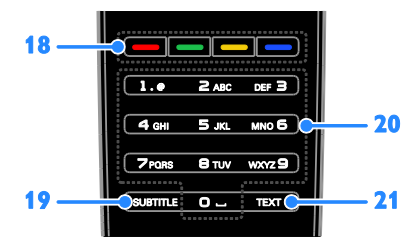

18. 彩色按钮:选择任务或选项。 按钮的功能随服务提供商提供的服务而 定。

19. SUBTITLE:打开或关闭字幕。

20. 0-9(数字按钮):选择电视频道或输 入文字。

21. TEXT: 启用或禁用图文电视。

#### EasyLink 控件

如果将电视机连接到了启用 HDMI-CEC 的设备(例如蓝光播放机或家庭影院), 则可以用一个遥控器同时控制这些设 备。 只需在连接后打开 EasyLink 即可。 请在连接电视机 > 设置 Easylink 设备 > 控制设备 (页码为 [52\)](#page-51-0) 中阅读有关 Easylink 的更多信息。

#### 屏幕遥控器

您还可以使用通过屏幕遥控器提供的其 它按钮来控制已连接的启用 HDMI-CEC 的设备。 确保连接后打开 Easylink。 请 在连接电视机 > 设置 Easylink 设备 > 控制设备 (页码为 [52\)](#page-51-0) 中阅读有关 Easylink 的更多信息。

访问屏幕遥控器

1. 观看已连接的设备时, 按

**HI OPTIONS**。

- 2. 选择 [显示遥控器], 然后按 OK。
- 3. 选择一个屏幕按钮, 然后按 OK。

#### 智能手机控件

在安装智能手机应用程序"Philips MyRemote"的情况下,您可以使用智能 手机用作辅助遥控,甚至可以用作键 盘。 您还可以在电视机上观看智能手机 中图像的幻灯片放映。

注意:确保电视机和智能手机连接到同 一个局域网。 有关更多信息,请参阅连 接电视机 > 连接到网络和互联网 (页码 为 [54\)](#page-53-1) 。

可按照下面的说明下载"Philips MyRemote"应用程序:

1. 访问 Apple App store 或 Google Play,将"Philips MyRemote"应用程序 下载到您的智能手机上。

2. 按照应用程序商店提供的说明操作。

# <span id="page-10-0"></span>观看电视

### 打开或关闭电视机

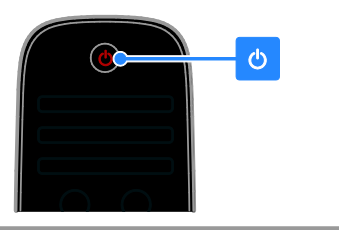

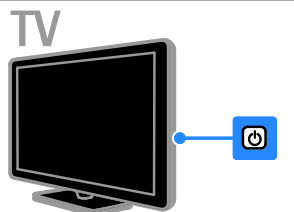

打开电视机

- 将电视机连接到电源插座上,然后 打开主机电源。
- 如果电视机未打开,待机 LED 将保 持熄灭。 按电视机上的 心。
- 如果待机 LED 亮起,请按遥控器上 的 。

注意:在电视机做出响应之前,会有一 个短时延迟。

提示:如果找不到遥控器,但又想从待 机状态下打开电视机,请按电视机上的 任意按钮。

将电视机切换为待机模式

按遥控器上的 心。

电视机上的待机 LED 将切换为红色。

关闭电视机

按电视机上的 心。

待机 LED 将会熄灭。

注意:尽管电视机在待机或关闭状态下 消耗的电量非常小,但确实会消耗一定 的电量。 如果您打算长时间不使用电视 机,请断开电视机与主电源的连接。

#### 自动关机

您可以通过此电视机的节能设置实现节 能,默认情况下启用这些设置。 如果在 四个小时内没有用户干预(例如按遥控器 按钮或电视机上的控件),电视机会自动 切换到待机状态。

#### 禁用自动关机

1. 在观看电视的同时,按遥控器上的 绿 色按钮。

- 2. 选择 [自动关机], 然后按 OK。
- 3. 选择 [关闭], 然后按 OK。

#### 调节电视机音量

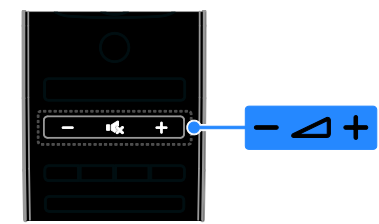

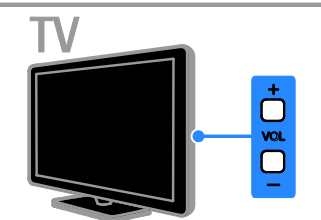

提高或降低电视机音量

- 按遥控器上的 +/-。
- 按电视机上的 VOL +/-。

静音或恢复电视机音量

- 按遥控器上的 § 可静音。
- 再次按 16 可恢复音量。

调整耳机音量

 $1 \quad \mathcal{F} \cdot \mathbf{A}$ 。

2. 选择 [设置] > [电视设置] > [声音] >

[耳机音量], 然后按 OK。

3. 选择一个级别。

#### 切换电视频道

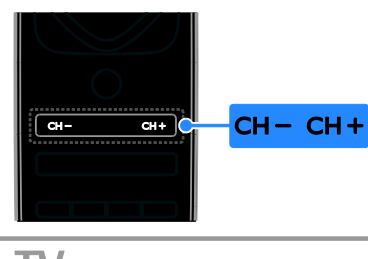

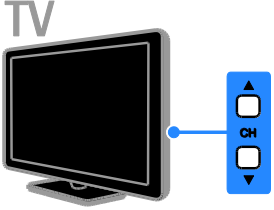

- 按遥控器上的 CH +/-。
- 按电视机上的 CH AV。
- 按遥控器上的 数字按钮 以输入一 个频道编号。

#### 管理喜好频道

您可以查看所有频道,也可以仅查看喜 好频道的列表。

创建喜好频道列表

1. 按  $\equiv$  LIST。

此时将显示频道列表。

2. 选择要标记为喜好频道的频道,然后 按 Ht OPTIONS。

3. 选择 [添加/删除收藏], 然后按 OK。 所选频道即会标记星号。

要从喜好频道列表中删除某个频道, 请 选择 [添加/删除收藏], 然后按 OK。

显示喜好频道列表

<span id="page-11-0"></span>1 按  $\equiv$  LIST, 然后按 \t OPTIONS。 2. 选择 [列表] > [喜好频道列表] 以显示 喜好频道列表中的频道。 3. 按 OK 确认。

#### 管理频道列表

设定频道后,您可以:

- 过滤频道。
- 在天线和有线频道之间切换。
- 重命名频道。
- 重新排列频道顺序。
- 锁定频道。
- 收听数字广播。

#### 过滤频道

1. 在观看电视的同时, 按 = LIST。

2. 按 HI OPTIONS, 然后选择 [过滤 器]。

- 3. 选择一个选项, 然后按 OK。
- [数据 + 模拟]:显示频道列表中的 所有频道。
- [数字电视频道]:只显示数字频道。
- [模拟频道]:只显示模拟频道。
- [免费/加密]:显示频道列表中的所 有频道。
- [加密频道]:只显示加密频道。
- [免费频道]:只显示免费频道。

注意:过滤选项可能会随播放商而不 同。

在天线和有线频道之间切换。 在观看电视的同时,您可以在天线和有 线频道之间切换。

- 1. 在观看电视的同时, 按  $\bigstar$ 。
- 2. 选择 [设置] > [频道设置] > [频道设定]
- > [天线接口]。
- 3. 选择 [天线 (DVB-T)] 以观看天线频 道, 或选择 [有线 (DVB-C)] 以观看有线 频道,然后按 OK。

重命名频道 选择频道后,会显示频道名称。 可以更 改这个频道名称。 1. 在观看电视的同时, 按  $\equiv$  LIST。 此时将显示频道列表。 2. 选择要重命名的频道, 然后选择 \\ OPTIONS。 3. 选择 [重命名], 然后按 OK。 将显示屏幕键盘。 4. 按 导航按钮 以选择每个字符, 然后 按 OK。 5. 完成后,选择 [完成], 然后按 OK 确 认。 重新排列频道顺序 设定频道后,可以重新排列频道列表顺 序。 1. 在观看电视的同时, 按 = LIST。 此时将显示频道列表。 2. 按 \t OPTIONS。 3. 选择 [重新排序], 然后按 OK。 4. 选择要重新排列顺序的频道,然后按 OK。 5. 按 导航按钮 将突出显示的频道移动 到其它位置,然后按 OK。 6. 完成后, 按 \ OPTIONS。 7. 选择 [退出重新排序], 然后按 OK。 锁定频道 您可以通过锁定频道来阻止他人未经授 权访问频道。 1. 在观看电视的同时, 按  $\equiv$  LIST。 此时将显示频道列表。 2. 选择要锁定的频道, 然后按 \\ OPTIONS。 3. 选择 [锁定频道], 然后按 OK。 4. 提示时,输入 PIN 码。 即会在频道列表中用一个锁图标来标记 该频道。 提示:要观看锁定的频道,请在提示时 输入 PIN 码。

收听数字广播

如果有可用的数字广播频道,您可以收 听这些频道。 设定电视频道时,会自动 设定数字广播频道。

1. 在观看电视的同时, 按  $\equiv$  LIST。 此时将显示频道列表。 2 按 HI OPTIONS。 3. 选择 [过滤器] > [无线电], 然后按 OK。 4. 选择收音频道, 然后按 OK。

#### 观看连接的设备

在可以观看某个设备之前,需将该设备 与电视机相连。 请参阅连接电视机 > 连接设备 (页码为 [43\)](#page-42-1) 。

使用 SOURCE 选择设备 1. 按遥控器上的 SOURCE 或电视机 上的 INPUT。

2. 选择一个设备, 然后按 OK。

从主菜单中选择设备

- 1. 按 $\hat{\mathbf{n}}$ 。
- 2. 选择 [源], 然后按 OK。
- 3. 选择设备, 然后按 OK。

<span id="page-12-0"></span>要添加或管理连接的设备,请参阅连接 电视机 > 观看连接的设备 > 更改设备 设置 (页码为 [51\)](#page-50-2) 。

#### 使用画面和声音预设

电视机附带预定义的画面和声音设置。 您可以应用这些设置,也可以进行自定 义。

- 选择首选的画面设置
- 1. 在观看电视的同时, 按 M

#### OPTIONS。

- 2. 选择 [图像和声音] > [画面风格], 然 后按 OK。
- 3. 选择一个选项, 然后按 OK:
- [个人设定]:应用个性化的画面设 置。
- [鲜艳]: 适合于白天观看的丰富动态 设置。
- [自然]:自然画面设置。
- [标准]: 适合于大多数环境和视频类 型的默认设置。
- [电影]:适合于欣赏电影的理想设 置。
- [照片]: 适合干查看照片的理想设 置。
- [节能]: 最为节能的设置。

选择首选的声音设置

1. 在观看电视的同时, 按 \\

#### OPTIONS。

- 2. 选择 [图像和声音] > [声音风格], 然 后按 OK。
- 3. 选择一个选项, 然后按 OK:
- [个人设定]:应用个性化的声音设 置。
- [原始]: 适合于大多数环境和视频类 型的设置。
- [电影]: 适合于欣赏电影的理想设 置。
- [音乐]:适合于聆听音乐的理想设 置。
- 「游戏1:适合干玩游戏的理想设置。
- [新闻]:适合于语音(如新闻)的理 想设置。

#### 更改画面格式

您可以更改画面格式以适合视频信号 源。

- 1 按 图 FORMAT。
- 2. 选择一种画面格式, 然后按 OK。
- 可用的画面格式取决于视频信号源:
- [自动填充]:调整画面以填满屏幕 (仍能看到字幕)。 建议选择此 项,以将屏幕失真降到最低(但不适 用于高清或电脑)。
- [自动缩放]:放大画面以填满屏幕。 建议选择此项,以将屏幕失真降到 最低(但不适用于高清或电脑)。
- [超级缩放]: 去掉 4:3 广播节目两 侧的黑边。 不推荐用于高清或电 脑。
- [电影扩展 16:9]: 将 4:3 格式比例 调整为 16:9。 不推荐用于高清或电 脑。
- [宽屏幕]:显示内容不拉伸的宽屏格 式。 不推荐用于高清或电脑。
- [无格式转换]: 提供最详细的电脑信 息。 仅当在画面菜单中选择了 PC 模式时可用。
- [4:6]:显示经典的 4:3 格式。

# 简体中文

# <span id="page-14-0"></span>查看节目导视

#### 操作说明

您可以使用播放商提供的节目导视查看 数字电视频道的频道节目表和节目概 要。 节目导视的可用性取决于播放商。 可以通过以下两种方法之一来查看节目 导视:

- 诵讨播放商
- 通过互联网

在以下条件下,无法查看频道的节目导 视信息:

- 频道的年龄分级等于或高于电视机 的年龄分级。
- 频道被锁定。

#### 通过播放商

选择播放商节目导视 在使用节目导视之前,请检查以下设 置:

- $1 \quad \mathcal{F}$  令。
- 2. 选择 [设置] > [电视设置] > [一般设置] > [电视指南]。
- 3. 选择 [来自播放商], 然后按 OK。

#### 访问播放商节目导视

- $1.$  按 令。
- 2. 选择 [电视指南], 然后按 OK。
- 3. 如果是首次查看节目导视,请按照屏 幕上的说明更新导视。

自定义播放商节目导视 您可以自定义显示的信息,以便:

- 提醒您节目何时开始。
- 只显示首选频道。
- 更改显示日期。
- 排定节目的录制。 请参阅充分利用 电视机 > 录制电视表演 > 排定录 制 (页码为 [24\)](#page-23-0) 。

注意:根据播放商提供的节目信息,选 项可能有所不同。

- 1. 在节目导视中, 按 HI OPTIONS。
- 2. 选择一个选项, 然后按 OK:
- [更新电视指南]:更新节目导视信 息。
- [更改日期]: 选择显示节目导视的日 期。
- [按流派搜索节目。
- [所有提醒]:显示所有节目提示的列 表。

#### 通过互联网

确保电视机已经通过高速宽带连接与互 联网相连。 请参阅连接电视机 > 连接 到网络和互联网 (页码为 [54\)](#page-53-1) 。

选择互联网节目导视

在使用节目导视之前,请检查以下设 置:

- $1.$  按 令。
- 2. 选择 [设置] > [电视设置] > [一般设置]
- > [电视指南]。
- 3. 选择 [从互联网], 然后按 OK。

访问互联网节目导视

- $1 \quad \mathcal{F} \cdot \mathbf{A}$ 。
- 2. 选择 [电视指南], 然后按 OK。

注意:如果是首次查看节目导视,请按 照屏幕上的说明更新导视。

自定义互联网节目导视

您可以使用节目导视实现以下目的:

- 排定节目的录制。 请参阅充分利用 电视机 > 录制电视表演 > 排定录 制 (页码为 [24\)](#page-23-1) 。
- 标识频道。
- 选择显示日期。
- 重新载入和放大显示节目导视信 息。
- 查看安全信息。

注意: 根据播放商提供的节目信息, 选 项可能有所不同。

- 1 在节目导视中, 按 Ht OPTIONS。
- 2. 选择一个选项, 然后按 OK:
- 「录制]:设置排定的录制。
- [标识频道]:手动更新频道信息。
- [选择日]:选择显示日期。
- [手动录制]:设置手动录制。
- [重新载入页面]:刷新页面显示。
- 「缩放1:更改页面显示的缩放级别。
- [安全信息]:显示节目安全信息。
- [图像和声音]:电视机附带预定义的 画面和声音设置。 要应用或自定义 这些设置,请参阅使用电视机 > 观 看电视 > 使用画面和声音预设 (页 码为 [13\)](#page-12-0) 。
- [屏幕关闭]: 如果只想收听电视机的 音频, 则可以关闭电视机显示屏。 其它功能继续正常工作。

### <span id="page-15-0"></span>播放多媒体文件

#### <span id="page-15-1"></span>操作说明

您可以在电视机上播放以下位置的视 频、照片和音乐:

- 通过家庭网络连接的计算机。
- 连接到电视机的 USB 设备。

#### 播放计算机中的文件

所需组件

- 有线或无线家庭网络,通过通用即 插即用 (uPnP) 路由器连接。
- 对于有线网络:将电视机连接到家 庭网络的 LAN 电缆。
- 对于无线网络:Philips 无线 USB 适 配器 PTA127(另售)
- 在您的计算机上运行的媒体服务 器。
- 允许运行媒体服务器的适当计算机 防火墙设置。

设置网络

1. 将电视机和计算机连接到同一个家庭 网络。 请参阅连接电视机 > 连接到网 络和互联网 (页码为 [54\)](#page-53-1) 。 2. 打开您的计算机和路由器。

#### 注意:

如果装置由于外部电力干扰(例如静电放 电)而无法恢复到 DLNA 模式,则需要 用户干预。

设置媒体共享

1. 在您的计算机上安装媒体服务器以共 享媒体文件。 下面是一些媒体服务器:

- $\bullet$   $\forall$   $\forall$   $\forall$  **PC**: Windows Media Player 11 (或更高版本)或 TVersity
- $\bullet$   $\forall x \in \mathsf{Mac}:$  Twonky

2. 在计算机上使用媒体服务器打开媒体 共享。 有关如何设置媒体服务器的更多 信息,请参阅相应媒体服务器的网站。

#### 播放文件

- $1.$  按  $+$   $\Omega$  SOURCE.
- 2. 选择 [浏览网络], 然后按 OK。
- 3. 从内容浏览器中选择一个文件,然后 按 OK 开始播放。
- 4. 按 播放按钮 以控制播放。
- 5. 可选:要选择其它媒体服务器,请选 择 [媒体服务器]。

使用提示:

- 选择顶部栏可按类型过滤文件。
- 选择 [排序] 可按专辑名称、演唱者 或其它字段排列文件。
- 要清除脱机媒体服务器的列表,请 按 HI OPTIONS, 然后选择 [清除 脱机服务器] 并按 OK。

# 简体中文

#### 播放 USB 设备中的文件

如果 USB 存储设备上存有图片、视频或 音乐文件,则可以在电视上播放这些文 件。

注意:

- 如果 USB 存储设备不受支持, 或者 设备中的数据损坏或丢失,TP Vision 不负任何责任。
- 请勿使 USB 端口过载。 如果所连 接 USB 存储设备消耗的电流超过 500 mA,请确保将设备连接到其专 用的外部电源。

浏览 USB 设备

1. 将 USB 设备连接到电视机上的 USB 接口。

2. 按 **+D SOURCE, 选择 [USB]**, 然后 按 OK。

3. 从内容浏览器中选择一个文件, 然后 按 OK 开始播放。

4. 按 播放按钮 以控制播放。

5. 可选: 要选择其它 USB 设备, 请在 电视机屏幕底部选择 [USB 设备]。

#### 使用提示:

- 选择顶部栏可按类型过滤文件。
- 选择 [排序] 可按名称、日期或其它 字段排列文件。

播放选项

观看视频

- 1. 在顶部栏中选择 11。
- 2. 选择一个视频, 然后按 OK。

3. 可选:要播放某个文件夹中的所有视 频,请选择一个视频,然后选择 [全部 播放]。

- 要跳到下一个或上一个视频,请按 CH+ 或 CH-。
- 要暂停视频,请按 OK。 再按一次 OK 可继续播放。
- 要向前或向后跳过 10 秒, 请按 ▶ 或 ◀。
- 要向前或向后搜索,请按▶ 或 44。 反复按此按钮可在不同速度之 间切换。

• 要停止视频, 请按 ■。

#### 视频选项

在播放视频的同时, 按 Ht OPTIONS, 然后按 OK 可选择选项:

- [字幕]:选择可用的字幕设置。
- 「字幕语言1: 选择字幕(如果有)的 语言。
- [字符集]:为字幕选择正确的字符 集。
- [音频语言]:选择音频语言。
- [重复]:选择 [重复] 反复播放该视 频文件,或选择 [播放一次] 播放该 视频文件一次。
- [媒体服务器]:当您播放媒体服务器 中的内容时,可用于选择其它媒体 服务器。
- [随机播放开]/[随机播放关]: 启用或 禁用视频文件的随机播放。
- [DivX® VOD]: 显示此电视机的 DivX 注册码和注销码。

注意:

要查看有关某个视频的信息(例如播放位 置、持续时间、标题或日期),请选择该 视频, 然后按 O INFO。 要隐藏信息,请再按一次 INFO。

#### 聆听音乐

- 1. 在顶部栏中选择  $\Pi$ 。
- 2. 选择一个曲目, 然后按 OK。

3. 可选:要播放某个文件夹中的所有曲 目,请选择一个曲目,然后选择 [全部 播放]。

- 要跳到下一个或上一个曲目,请按 CH+ 或 CH-。
- 要暂停曲目,请按 OK。 再按一次 OK 可继续播放。
- 要向前或向后跳过 10 秒, 请按▶ 或 ◀。
- 要向前或向后搜索, 请按 ▶ 或 。 反复按此按钮可在不同速度之 间切换。
- 要停止音乐, 请按 ■。

音乐选项

在播放音乐的同时, 按 Ht OPTIONS, 然后按 OK 可选择选项:

- [重复]:选择 [重复] 反复播放某个 曲目或专辑,或选择 [播放一次] 播 放某个曲目一次。
- [媒体服务器]:当您播放媒体服务器 中的内容时,可用于选择其它媒体 服务器。
- [随机播放开]/[随机播放关]: 启用或 禁用曲目的随机播放。

注意:

要查看有关某首歌曲的信息(例如标题、 演唱者或持续时间),请选择该歌曲,然 后按 **III INFO。** 

要隐藏信息,请再按一次 INFO。

观看照片

- 1. 在顶部栏中选择 面。
- 2. 选择一个照片缩略图, 然后按 OK。

开始幻灯片放映

如果文件夹中有多幅照片,请选择一幅 照片,然后选择 [幻灯片放映]。

- 要跳到下一幅或上一幅照片,请按 CH+ 或 CH-。
- 要停止幻灯片放映或关闭照片,请 按  $\equiv$  LIST 或 ■。

幻灯片放映洗项

在播放幻灯片放映的同时, 按 \ OPTIONS,然后按 OK 可选择选项:

- [随机播放关]/[随机播放开]: 启用或 禁用在幻灯片放映中随机显示图 片。
- [重复]: 选择 [重复] 反复观看某个 幻灯片放映, 或选择 [播放一次] 观 看一次。
- [幻灯片放映时间]: 选择幻灯片放映 中每幅照片的显示时间。
- 【幻灯片放映转换1: 选择从一幅照片 到下一幅照片的过渡。
- [媒体服务器]:当您播放媒体服务器 中的内容时,可用于选择其它媒体 服务器。

#### 播放 DivX® VOD(视频点播)

此电视机为 DivX Certified(R) 产品, 可 播放高质量 DivX 视频点播视频。

要播放视频商店或您计算机中的 DivX VOD 视频,首先必须在电视机上激活 DivX VOD。 电视机激活 DivX VOD 是 免费的。

注册电视机

如果在播放租赁的 DivX 视频时尚未激 活电视机,电视机会显示用于激活此电 视机的 DivX 注册码。

要进行注册,请按以下步骤操作。

1. 当电视机显示 8 或 10 位注册码时, 记下该注册码,然后转到

#### [http://vod.divx.com](http://vod.divx.com/)。

2. 将 DivX 播放机软件下载到您的计算 机上并安装该软件。

3. 启动 DivX 播放机软件并创建一个 DivX 帐户:单击 VOD > Create a DivX Account。

4. 在 DivX 播放机中, 使用电视机的注 册码注册电视机:单击 VOD > Register a DivX Certified Device。

5. 提示时, 将注册视频下载并保存到 USB 闪存盘或连接的媒体服务器中。

6. 转到电视机并在电视机上播放注册视 频。 这将完成注册并在您的电视机上激 活 DivX。

有关详细支持,请查阅 DivX 网站。 注销此电视机:

- 1. 按 **+D SOURCE**。
- 2. 选择 [浏览 USB], 然后按 OK。
- 3. 按 M OPTIONS, 选择 [DivX®
- VOD], 然后按 OK。

4. 按照屏幕上的说明操作。

### <span id="page-18-0"></span>Smart TV

#### 操作说明

<span id="page-18-1"></span>借助于专门使互联网网站适合电视机播 放的互联网应用程序,您可以畅享以下 这些功能:

- 阅读新闻标题
- 观看和租赁视频
- 查看天气预报
- 补看错过的电视节目

请在 Smart TV 论坛上了解更多有关 Smart TV 服务的信息, 网址为 [www.supportforum.philips.com](http://www.supportforum.philips.com/)。

注意:

- Smart TV 服务和应用因国家/地区不 同而异。
- 是否能够回看电视应用及其电视节 目具体取决于电视的国家/地区设 置。 要查找能接收到的电视节目, 请访问该应用中的节目导视。
- Smart TV 一次以全屏显示一页。
- 可能无法完整显示某些网站。 一些 需要安装插件的功能可能不可用。
- TP Vision Netherlands B.V. 对内容服 务提供商提供的内容和内容质量不 负任何责任。

#### 所需组件

1. 在家庭网络上,将电视机连接到互联 网。

2. 在电视机上, 配置 Smart TV。

3. 可选: 在电脑上, 向 Philips 进行注册 以享受独有的好处并接收产品信息更 新。 您可以随时注册。

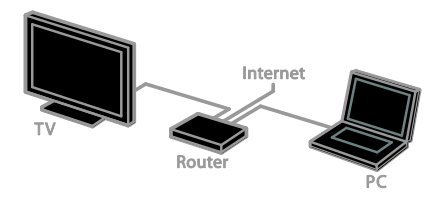

将电视机连接到互联网

1. 在家庭网络上,使用高速连接将路由 器连接到互联网。

2. 打开路由器。

3. 安装网络。 请参阅连接电视机 > 连 接到网络和互联网 (页码为 [54\)](#page-53-1) 。

启动 Smart TV

- 1. 按 SMART TV。
- 此时将显示使用条款和条件。

2. 按照屏幕上的说明完成注册。

注意:首次启动 Smart TV 时,会显示一 个提示,询问您是否要启用家长控制来 锁定成人应用程序。 如果锁定成人应用 程序,仍可以访问不适合 Smart TV 的广 告和网页。

访问 Smart TV 应用程序 您可以通过 Smart TV 主页访问应用程 序。 此页上的图标表示电视机上安装的 应用程序。 要访问某个应用程序,请选择该应用程 序,然后按 OK 确认。 添加应用程序 1. 选择 [App Gallery], 然后按 OK。 2. 选择一个应用程序, 然后按 OK 以将 其添加到主屏幕上。 3. 按照屏幕上的说明添加该应用程序。 使用提示: • 您可以搜索在其它国家/地区可用的 应用程序。 要返回到 Smart TV 主页,请按  $\equiv$  LIST. 注意:Smart TV 服务自动更新。 要查看 最新更新,请在 [App Gallery] 中选择 [全部],然后更改为 [全新]。 访问网站 1. 选择一个互联网应用程序,然后按 OK。 2. 选择网站地址字段, 然后按 OK。 屏幕上将显示一个键盘。 3. 对于网站地址的每个字符, 选择相应 的字符,然后按 OK。 提示:也可以使用电视机遥控器上的 数 字按钮 来输入网站地址。 缩放页面 要放大或缩小某个互联网页面,请执行 以下操作: 1. 按 HI OPTIONS, 然后选择 [缩放]。 2. 使用滑动条设置放大率。 3. 使用 导航按钮 在突出显示的项目之 间跳转并滚动浏览互联网页面。 滚动页面 按 导航按钮 ▲ 和 ▼ 在网页中上下滚 动。 重新载入页面 如果某个页面未正确载入,请按 OPTIONS,然后选择 [重新载入页 面]。

查看安全信息 要查找有关某个页面的安全信息,请按 OPTIONS,然后选择 [安全信息]。

#### Smart TV 选项

#### 清除 Smart TV 内存

您可以彻底清除 Smart TV 内存,包括喜 好频道、家长控制码、密码、 cookie 和 历史记录。

警告:此选项彻底重置 Smart TV 内存。 还会删除其它互动应用程序的设置,例 如 DTVi(互动数字电视)。

 $1.$  按 令。

2. 选择 [设置] > [网络设置]。

3. 选择 [清除互联网存储空间], 然后按 OK。

#### 租赁网上视频

所需组件

确保电视机已经通过高速宽带连接与互 联网相连。 请参阅连接电视机 > 连接 到网络和互联网 (页码为 [54\)](#page-53-1) 。

#### 格式化 USB 闪存盘

在下载租赁的视频之前,必须格式化 USB 闪存盘。 USB 闪存盘上的所有现 有内容都将被擦除。

1. 打开电视。

2. 将 USB 闪存盘连接到电视机上的 USB 插槽。

3. 按 Ⅱ 开始格式化驱动器。

4. 格式化完成后,让 USB 闪存盘保持 连接到电视机上。

访问视频商店

1. 按 SMART TV。

2. 访问 [App Gallery] 以搜索您所在国家 /地区可用的视频商店应用程序。

3. 选择一个商店, 然后按 OK 确认。 该视频商店的图标将会添加到主页上。 4. 要访问某个商店,请选择其图标并按 OK。

#### 租赁视频

按照屏幕上的说明租赁和观看视频。

1. 打开一个视频商店应用程序。 可能需 要注册或输入登录信息。

- 2. 选择一个视频。
- 3. 进行网上付款。
- <span id="page-20-0"></span>4. 开始观看该视频。

#### 互动电视

#### 操作说明

使用互动电视,您可以查看数字电视播 放商提供的附加信息或娱乐页面。 通过 对数字内容直接做出响应,您可以体验 到真正的互动。

注意:不能使用此功能向电视机中下载 文件。

播放商使用各种互动电视系统,比如:

- HbbTV (混合广播宽带电视)
- iTV (互动电视 MHEG)
- MHP(多媒体家庭平台)
- DTVi(互动数字电视)

有关更多信息,请访问播放商的网站以 查看您所在的国家/地区支持哪种互动系 统。

下面是您可以享受的互动活动的一些示 例:

- 查看有关电视节目的信息
- 参加测验或竞赛
- 玩游戏
- 网上购物
- 为视频点播 (VOD) 节目付款
- 投票
- 聊天

#### 所需组件

要享受此项服务,您需要以下组件:

- 支持互动服务的数字频道
- 通过通用即插即用 (uPnP) 路由器连 接的有线或无线家庭网络。

有关网络连接,请参阅连接电视机 > 连 接到网络和互联网 (页码为 [54\)](#page-53-1) 。

#### 访问互动电视

您可以标识提供互动服务的频道,这些 频道会通过消息邀请您按 红色按钮 或 OK 来访问互动节目。

1. 切换到支持互动服务的数字频道。 在加载应用程序时,会显示一个闪烁的 符号。 应用程序加载完成后,会显示一 个图标。

2. 按 红色按钮 或 OK 以启动互动应用 程序。

3.按照屏幕上的说明并使用遥控器导航互 动页面。

# <span id="page-21-0"></span>3 充分利用电视 机.

### <span id="page-21-1"></span>Pause TV

#### 操作说明

当您正观看数字频道时,您还可以暂停 节目来接听手机或休息一下。 播放的节 目会存储在与电视机连接的 USB 硬盘驱 动器内。 您可以随时恢复节目的播放。

#### 注意:

您最多可以将节目暂停 90 分钟。

#### 所需组件

- 调谐电视机以便接收数字频道。 请 参阅更改电视机设置 > 频道 > 自 动安装 (页码为 [35\)](#page-34-1) 。
- 连接一个容量至少为 4 GB 且最低 传输速度为每秒 30 MB 的 USB 2.0 兼容硬盘。 为了获得最优性能, 请 使用具有 32 GB 磁盘空间的硬盘。

#### 安装 USB 硬盘

要暂停电视,必须将 USB 硬盘连接到电 视上并将其格式化。

如果电视机无法识别该 USB 硬盘,可使 用计算机将其格式化为 NTFS 或 FAT32 系统,然后重试。

注意:

- 如果 USB 硬盘不受支持, 或者设备 中的数据损坏或丢失,TP Vision 不 负任何责任。
- 格式化将删除所连接 USB 硬盘中的 所有数据。
- 该 USB 硬盘是专门为此电视机格式 化的。 将该设备一直连接在电视机 上。 您无法从其它电视机或电脑访 问该 USB 硬盘的内容。

 请勿使 USB 端口过载。 如果所连 接 USB 硬盘设备消耗的电流超过 500 mA,请确保将该设备连接到其 专用的外部电源上。

#### 注意:

- 确保电视机和 USB 硬盘已经关闭。
- 在格式化 USB 硬盘时, 切勿向电视 机上连接其它 USB 设备。

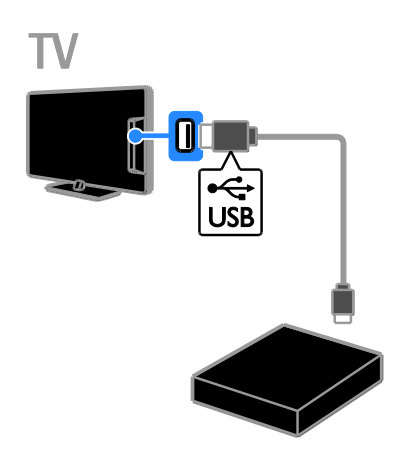

1. 将 USB 硬盘直接连接到电视机上, 如果您打算在以后连接其它 USB 设备, 请通过 USB 集线器连接该 USB 硬盘。 确保将 USB 集线器连接到电视机的 USB 1 端口。

2. 打开电视机和 USB 硬盘(如果它有外 部电源)。

- 3. 切换到数字电视频道。
- 4 按 Ⅱ 开始格式化 USB 硬盘。
- 5. 按照屏幕上的说明完成格式化过程。

警告 · 格式化过程可能需要一些时间。 该讨程完成前,切勿关闭电视机或断开 USB 硬盘。

#### 暂停电视实况直播

**TV** 

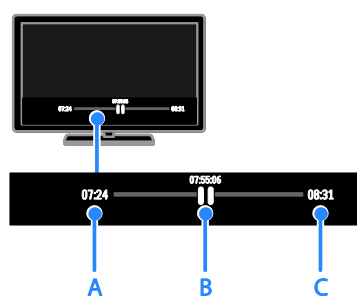

1. 在数字频道上, 按 ■■ 暂停电视节 目。

2. 按 ▶ 继续观看。

状态栏上将显示以下时间指示器:

- A. 首次暂停节目时。
- B. 暂停的节目当前正在播放时。
- C. 当前广播实况节目时。
- 要观看存储的广播,请按 44 或 向后或向前搜索。
- 要更改播放速度,请反复按 44 或  $\blacktriangleright$
- 要观看电视实况直播, 请按 ■。

注意:如果正在进行录制,则无法暂停 电视广播。

在以下情况下,会删除 USB 磁盘上存储 的广播:

- 断开 USB 硬盘。
- 开始录制电视节目。
- 访问 Smart TV。
- 将电视机切换为待机模式。
- 切换到其它频道。
- 切换信号源以从连接的设备(如蓝光 光盘播放机或数字接收器)进行观 看。

<span id="page-22-0"></span>录制电视表演

#### 操作说明

如果电视机可以接收节目导视,则可以 将电视节目录制到 USB 硬盘上。 您可 以录制当前电视节目,也可以录制以后 的电视节目。

注意:

- 仅提供节目导视服务的国家/地区支 持录制。
- 在北欧国家/地区,在录制电视节目 时,此电视机提供有限的字幕支 持。

所需组件

- 调谐电视机以接收数字电视频道, 如 DVB 广播。 请参阅更改电视机 设置 > 痂道 > 自动安装 (面码为 [35\)](#page-34-1) 。
- 连接一个容量至少为 32 GB 且最低 传输速度为每秒 30 MB 的 USB 2.0 兼容硬盘。 为了获得最优性能, 请 使用具有 250 GB 磁盘空间的硬 盘。 您可以使用同一个 USB 硬盘 来录制和暂停电视表演。

#### 安装 USB 硬盘

要录制电视表示,必须将 USB 硬盘连接 到电视上并将其格式化。

如果电视机无法识别该 USB 硬盘,可使 用计算机将其格式化为 NTFS 或 FAT32 系统,然后重试。

注意:

- 如果 USB 硬盘不受支持, 或者设备 中的数据损坏或丢失,TP Vision 不 负任何责任。
- 格式化将删除所连接 USB 硬盘中的 所有数据。
- 该 USB 硬盘是专门为此电视机格式 化的。 将该设备一直连接在电视机 上。 您无法从其它电视机或电脑访 问该 USB 硬盘的内容。

 请勿使 USB 端口过载。 如果所连 接 USB 硬盘设备消耗的电流超过 500 mA,请确保将该设备连接到其 专用的外部电源上。

#### 注意:

- 确保电视机和 USB 硬盘已经关闭。
- 在格式化 USB 硬盘时, 切勿向电视 机上连接其它 USB 设备。

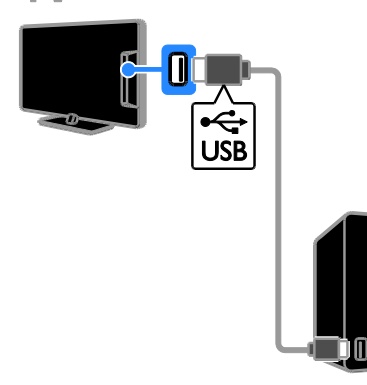

1. 将 USB 硬盘直接连接到电视机上, 如果您打算在以后连接其它 USB 设备, 请通过 USB 集线器连接该 USB 硬盘。 2. 打开电视机和 USB 硬盘(如果它有外 部电源)。

- 3. 切换到数字电视频道。
- 4. 按 Ⅱ 开始格式化 USB 硬盘。
- 5. 按照屏幕上的说明完成格式化过程。

警告:格式化过程可能需要一些时间。 该过程完成前, 切勿关闭电视机或断开 USB 硬盘。

开始录制

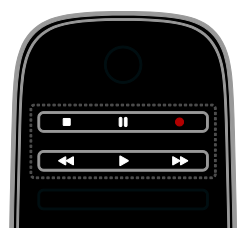

单键录制

只要按一下按钮,您就可以录制目前正 在观看的节目。

1. 在观看电视的同时, 按 ●。 即会开始录制。 将会显示一个弹出窗 口,指示节目的结束时间。 2. 可选:使用 导航按钮 标记录制的结 束时间。 3. 选择 [确认], 然后按 OK。

4 要停止录制,请按■。

注意:

- 在录制时,不能切换电视频道或暂 停电视广播。
- 如果没有电视指南信息,则默认设 置为录制 30 分钟时间。 如果需 要,您可以更改此设置。

#### <span id="page-23-0"></span>排定录制

<span id="page-23-1"></span>查看节目信息 根据节目的状态,您可以开始观看节目 或排定节目的录制。

- $1.$  按 食。
- 2. 选择 [电视指南]。

3. 选择频道和节目, 然后按 OK。 此时将显示节目信息。

注意:如果您排定在离开时进行录制, 请确保让电视机处于待机状态并使 USB 硬盘保持打开状态。

排定电视节目录制 您可以排定录制将于今天或未来最多八 天内即将播出的节目。 如果没有节目导 视信息,您还可以排定不与任何节目链 接的定时录制。 1. 按  $\bigoplus$ , 然后选择  $I$ 电视指南 $I$ 。 2. 选择要录制的频道和节目。 3. 可选:要录制将于另一天播出的节 目, 请按 HI OPTIONS, 选择 「更改日 期],然后选择另一天的日期。 4. 选择 [录制]。 将显示一个弹出窗口。 5. 用 数字按钮 和 导航按钮 选择并更 改录制详细信息。 6. 选择 [确认], 然后按 OK。 更改排定的录制  $1 \quad \mathcal{F}$  令。 2. 选择 [录制], 然后按 OK。 此时将显示排定录制的列表。 3. 选择录制, 然后选择 [调整时间]。 4. 根据需要更改录制时间,然后选择 [确认]。 取消排定的录制  $1 \quad \mathcal{F}$  令。 2. 选择 [录制], 然后按 OK。 此时将显示录制列表。 3. 选择录制, 然后选择 [移除]。 即会取消排定录制。

观看录制内容

- 1. 按 $\bigoplus$
- 2. 选择 [录制], 然后按 OK。 此时将显示录制列表。

3. 从列表中选择录制, 然后按 OK。 此时录制内容将开始播放。

对录制排序

 $1.$  按 令。

2. 选择 [录制], 然后按 OK。 此时将显示录制列表。

3. 按 M OPTIONS。

4. 选择一个选项以便按名称、日期、过 期日期或类型排序,然后按 OK。

注意:

- 如果播放商限制节目播出后可以观 看录制内容的天数,录制列表将会 显示录制过期之前的天数。
- 如果录制已经过期或播放商限制播 放,则无法播放录制内容。
- 如果排定的录制被播放商阻止, 或 录制未按计划进行,则会在录制列 表中标记 [失败]。

删除录音

[录制] 页显示所有录制内容的列表以及 剩余的 USB 硬盘空间。 可以删除录制 内容以释放磁盘空间。

- 1. 按 $\hat{\mathsf{n}}$ 。
- 2. 选择 [电视指南] > [录制], 然后按 OK。
- 此时将显示录制列表。
- 3. 选择录制, 然后选择 [移除]。

# <span id="page-25-0"></span>使用 Skype™

#### 操作说明

- 在 Skype 上与世界上任何地点的任 何人免费交谈。
- 低价拨打电话和手机。 需要预订 Skype。 请访问 **[www.skype.com](http://www.skype.com/)**。
- 参加电话会议。
- 发送和接收语音邮件。
- 转发呼叫。
- 管理在线状态、"表情"消息和个 人资料信息。

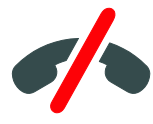

#### 注意:

- 不能使用 Skype 拨打紧急电话。 Skype 不能代替电话,而且不能拨 打紧急电话。
- 此电视机预安装了 Skype,可以随 时使用。 您无需安装或下载任何文 件就可以使用 Skype。 只要连接了 Philips 电视摄像机即可使用 Skype。

#### 所需组件

- 带内置麦克风的 Philips 电视摄像机 PTA317/00(另售)。 请参阅连接电 视机 > 连接更多设备 > 视频通话 摄像头 (页码为 [50\)](#page-49-0) 。
- 互联网连接。
- 有线或无线家庭网络。 有关网络连 接,请参阅连接电视机 > 连接到网 络和互联网 (页码为 [54\)](#page-53-1) 。
- Skype 帐户。 您可以在此电视机或 从计算机上创建 Skype 帐户。

提示: 如果您在此电视机上连接了 USB 键盘,则可以用键盘输入文本。 有关键 盘连接,请参阅连接电视机 > 连接更多 设备 > 键盘和鼠标。

#### 启动 Skype

登录到帐户

1. 按  $\bigtriangleup$ , 然后选择 [Skype]。

2. 输入 [用户名] 和 [密码]。 要输入文 本,请选择每个字段,然后按 OK 访问 屏幕上的键盘。

3. 选择 [登录], 然后按 OK。

将显示 Skype 菜单。

提示:如果您忘记了密码,请在计算机 上启动 Skype。 访问 **[www.skype.com](http://www.skype.com/)** 以检索您的密码。

创建帐户

如果您没有 Skype 帐户名和密码, 则可 以在电视机中创建一个帐户。

1. 选择 [还没有 Skype 用户名? ], 然后 按 OK。

2. 阅读 Skype 最终用户许可协议、服务 条款和隐私声明。完成后,选择 [接受] 并按 OK。

3. 提示时,添加有关您的姓名、Skype 名称、密码和电子邮件地址的信息。

4. 完成后,选择 [创建帐户] 并按 OK。

将会接受您的新帐户,并且您会处于登 录状态。

如果提示,请按屏幕上的说明更改各个 条目。

注销 Skype

在 Skype 菜单中, 选择 [注销], 然后按 OK。

#### 管理联系人

您可以添加联系人并查看在线或脱机的 联系人。 您还可以阻止或取消阻止所选 的联系人。 添加联系人 1. 在 Skype 菜单中, 选择 [联系人], 然 后按 OK。 2. 按 M OPTIONS, 然后选择 [添加 Skype 联系人] 或 [添加 SkypeOut 联系 人]。 3. 按 OK 以显示屏幕键盘。 4. 按照屏幕上的说明输入详细信息。 此时将显示个人资料的列表。 5. 选择一个联系人, 然后按 OK。 即会向该联系人发送一个邀请。 在该联 系人接受邀请之前,联系人姓名将显示 为脱机状态。 接受联系人激请 其他 Skype 用户可以邀请您成为他们的 联系人列表中的一员。 系统会通知您他 们的请求,而您可以接受,也可以拒 绝。 重命名联系人 1. 在 Skype 菜单中, 选择 [联系人], 然 后按 OK。 2. 选择一个联系人, 然后按 M OPTIONS。 3. 选择 [重命名], 然后按 OK。 4. 按照屏幕上的说明编辑信息。 阻止联系人 1. 在 Skype 菜单中, 选择 [联系人], 然 后按 OK。 2. 选择联系人, 然后按 \ OPTIONS。 3. 选择 [阻止], 然后按 OK。 提示 时, 选择 [是], 然后按 OK。 取消阻止联系人 1. 在 Skype 菜单中,选择 [设置] > [Blocked Contacts]。 2. 选择被阻止的联系人, 然后按 OK。 3. 按照屏幕上的说明取消阻止该联系 人。

联系人信息

要查看联系人的详细信息,请选择联系 人。 电视屏幕右侧即会显示联系人详细 信息。

联系人历史记录

要查看与某个联系人的通话,请选择 [History]。

要打开以前的对话,请选择对话,然后 按 OK。

注意:当您在此电视机上用其它 Skype 帐户登录时,会清除先前帐户的历史记 录。

在线状态

要查看某个联系人是否在线,请检查该 联系人旁边的在线状态图标。 您的在线 状态也会显示在您联系人的页面上。

更改在线状态:

1. 在 Skype 菜单中,选择您的 Skype 名 称, 然后按 OK。

2. 选择 [在线状态], 然后按 OK。

3. 选择一种状态, 然后按 OK。

进行语音和视频通话

进行语音通话

您可以进行无视频的 Skype 通话。

注意:确保也对语音通话连接摄像机。

1. 在 Skype 主菜单中,选择 [联系人], 然后按 OK。

- 2. 选择联系人, 然后按 OK。
- 3. 选择 [呼叫], 然后按 OK。

语音通话选项

通话期间, 按 HI OPTIONS 可访问以下 选项:

- [静音]:使麦克风静音。
- [保持]: 使通话挂起。
- [结束呼叫]:结束通话。
- [键盘]: 访问键盘。
- [Start My Video]: 启动摄像机。

进行视频通话 进行视频通话时,您可以通过电视机中 的实况视频进行面对面的免费通话。 1. 在 Skype 菜单中, 选择 [联系人], 然 后按 OK。 2. 选择联系人, 然后按 OK。 3. 选择 [视频通话]. 然后按 OK。 全屏视图 如果您的联系人连接了摄像头并接听通 话,您可以在电视机上以全屏模式看到 这个人。 要检查您的联系人能够看到什 么,请查看您电视机小屏幕中的显示。 1. 在通话期间, 按 HI OPTIONS。 2. 选择 [Full view], 然后按 OK。 缩放和平移视频 1. 在 [Full view] 中,选择 [缩放]+/- 以 放大或缩小。 视频显示的上方会显示缩放和平移图 标。 2. 使用遥控器上的 导航按钮 平移或倾 斜摄像头。 视频通话选项 视频通话期间, 按 HI OPTIONS 可访问 以下选项: [Full view]:以全屏视图观看您的联 系人。 • 「键盘1: 访问键盘。 • [保持]: 使通话挂起。 全屏视图将 会停止。 [静音]:使麦克风静音。 [停止我的视频]:停止您联系人屏幕 上的视频反馈。 拨打电话 使用 Skype, 您可以拨打陆线电话和移 动电话。 注意: 不能使用 Skype 拨打紧急电话。 Skype

不能代替电话,而且不能拨打紧急电 话。

在可以拨打电话之前,您需要购买 Skype 积分或在您的计算机上购买 Skype 预订。 有关更多信息,请参阅充分利用 电视机 > 使用 Skype > Skype 设置。 (页码为 [29\)](#page-28-1) 1. 在 Skype 菜单中, 选择 [拨打电话], 然后按 OK。 2. 选择 [键盘] 以访问屏幕键盘或使用 数字按钮 输入电话号码。 3. 完成后, 选择 [呼叫], 然后按 OK 以开始通话。 4. 可选:要在通话期间使麦克风静音, 请按 HI OPTIONS, 然后选择 [静音]。 5. 要结束语音通话,请选择 [结束呼 叫1. 然后按 OK。 接听电话 如果您已登录到 Skype, 则在观看电视 的同时来电时,您会得到通知。 1. 屏幕上会显示消息,并显示呼叫者的 姓名。 选择 [接听], 然后按 OK。 要启用视频,请选择 [Answer with videol, 然后按 OK。 2. 要拒绝,请选择 [拒绝], 然后按 OK。 注意: 如果您在电视节目的暂停或录制处于暂 停状态或在观看租赁视频的同时接听电 话,Skype 将中断正在进行的活动。 暂停的电视节目将会停止,节目存

- 储将会丢失。
- 电视节目的录制将会停止。 您将需 要在结束通话后重新继续录制。
- 租赁视频的播放将会停止。 要继续 观看租赁的视频,您需要回到视频 商店或广播服务。 有些视频商店和 服务不允许重新开始播放视频。

#### 管理语音邮件

如果有人在 Skype 上呼叫您而您已经脱 机,他们可以在您的 Skype 语音邮件中 留下语音消息。

在可以接收语音邮件之前,您需要在您 的 Skype 帐户中激活语音邮件(此操作 只能在计算机上完成)。

#### 播放语音邮件

1. 在 Skype 菜单中, 选择 [History], 然 后按 OK。

2. 选择 [Voicemails], 然后按 OK。

3. 选择语音邮件, 然后按 OK 进行播 放。

删除语音邮件

1. 从列表中选择语音邮件, 然后按 \\ OPTIONS。

2. 选择 [删除语音邮件], 然后按 OK。

#### <span id="page-28-1"></span>Skype 设置

Skype 积分

使用 Skype 积分, 您可以在电视机上拨 打陆线电话或移动电话。 要购买 Skype 积分,您需要在计算机上登录到 Skype 帐户。 当您在电视机上登录到您的 Skype 帐户时, 将会显示您购买的 Skype 积分数。

自动登录

1. 在 Skype 菜单中, 选择 [设置], 然后 按 OK。

2. 选择 [一般设置] > [Skype 启动时自动 登录1, 然后按 OK。

#### 更改您的个人资料图片

1. 在 Skype 菜单中, 选择您的 Skype 名 称, 然后按 OK。

2. 选择 [规格画面], 然后按 ▶。

3. 选择一个图片,选择 [应用],然后按 OK。

#### 更改您的 Skype 密码

- 1. 在 Skype 菜单中, 选择 [设置], 然后 按 OK。
- 2. 选择 [修改密码], 然后按 ▶。

3. 按照屏幕上的说明输入您的当前密码 和新密码。

<span id="page-28-0"></span>4. 完成后,选择 [应用],然后按 OK。

#### 玩游戏

#### 操作说明

在此电视机上,您可以用专为游戏优化 的画面设置以全屏模式玩常规游戏。

所需组件

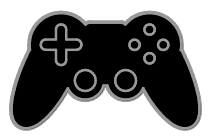

 将游戏机连接到此电视机上。 请参 阅连接电视机 > 连接设备 > 游戏 机 (页码为 [46\)](#page-45-0) 。 如果电视机自动将游戏机添加到信 号源菜单,则当您开始玩游戏时, 电视机也会应用游戏声音预设(适用 于某些型号)。

开始游戏

- $1 \quad \overleftarrow{47} \quad \overleftarrow{50}$  SOURCE.
- 2. 选择游戏机, 然后按 OK。
- 3. 如果需要,在游戏机上加载游戏光
- 盘,然后选择要玩的游戏。
- 4. 按照屏幕上的说明开始游戏。

ZH 29

#### 游戏设置

游戏的画面设置

您可以为游戏优化电视显示而不产生画 面惰性。

 $1.$  按 食。

2. 选择 [设置] > [电视设置] > [画面], 然后按 OK。

- 3. 选择 [游戏或电脑] > [游戏]。
- 游戏的声音预设

您可以为游戏优化声音效果。

- 1. 按 HI OPTIONS。
- 2. 选择 [图像和声音] > [声音风格] > [游 戏], 然后按 OK。

此时就可以用电视机玩游戏了。

注意:当您的游戏会话结束时,请切换 回通常的声音设置。

# <span id="page-29-0"></span>观看图文电视

选择页面

在观看播放图文电视的频道时,可以观 看图文电视。

1. 选择一个播放图文电视的频道, 然后 按 TEXT。

- 2. 用以下方式之一选择一个页面:
- 用 数字按钮 输入页码。
- 按 CH +/CH 查看下一页或上一 页。
- 按 彩色按钮 选择彩色编码项目。

#### 图文电视选项

- 1. 在观看图文电视的同时,按
- **III OPTIONS**。
- 2. 选择一个选项。
- [冻结页面]/[解冻页面]: 冻结或取消 冻结当前页面。
- [双屏幕]/[全屏]:启用或禁用双屏幕 图文电视。 双屏幕将电视机屏幕分 为两半来显示当前频道和图文电视 广播。
- [T.O.P. 概述]:使用页面表 (T.O.P.) 图文电视广播,您可以从一个主题 切换至另一主题,而无需输入页面 编号。
- [放大]/[普通视图]:放大页面。 按 导航按钮 可在放大的视图中移动。
- [显示]:隐藏或显示页面上的隐藏信 息,如谜语或智力游戏的答案。
- 「循环副页面」: 如果有子页面, 则会 自动显示每个子页面。
- [语言]: 切换到其它语言组以便正确 显示不同的字符集。
- [图文电视 2.5]: 用比普通图文电视 更多的颜色和更好的图形效果观看 图文电视。 如果通过某个频道广播 图文电视 2.5 节目, 则默认情况下 会启用图文电视 2.5。

图文电视语言

对于播放商提供不同图文电视语言的数 字电视频道,您可以选择首选的主语言 和次语言。

- $1.$  按 令。
- 2. 选择 [设置] > [频道设置]。
- 3. 选择 [语言] > [Primary Text] 或

[Secondary Text]。

4. 选择一种语言,然后按 OK。

#### 子页面

如果图文电视页面包含多个子页面, 您 可以连续观看每个子页面。 这些子页面 显示在主页面编号旁边的横条中。

按 ◀ 或 ▶ 可选择这些子页面。

#### 搜索

您可以搜索当前图文电视页面上存在的 文字或数字。

1. 在观看图文电视的同时, 按 OK 以突 出显示第一个文字或数字。

2. 按导航按钮跳到要搜索的文字或数 字。

3. 按 OK 以开始搜索。

4. 要退出搜索, 请按▲, 直到没有突出 显示的文字或数字。

# <span id="page-30-0"></span>设置锁和定时器

#### 时钟

您可以在电视机上显示一个时钟。 该时 钟显示由您的电视服务运营商广播的时 间。

显示电视机时钟

1. 在观看电视的同时, 按HI OPTIONS。 2. 选择 [时钟], 然后按 OK。 时钟将显示在电视屏幕的右上角。

更改时钟模式

您可以将时钟模式更改为自动或手动。 默认情况下,时钟模式设置为自动模 式,自动将时钟与协调世界时 (UTC) 同 步。 如果您的电视机无法接收 UTC 传 输数据, 请将时钟模式更改为 [手动]。 1. 在观看电视的同时, 按4。 2. 选择 [设置]>>[电视设置]。[一般设 置]3. 选择 [时钟]>。[自动时钟模式]4. 选择 [自动]、[手动]或[取决于国家/地 区],然后按 OK。

更改时区

在有时钟传输数据的国家/地区,如果选 择了 [自动时钟模式] > [自动] 或 [取决 干国家/地区], 则您可以更改时区。

1. 在 [时钟] 菜单中, 选择 [时区]。

2. 选择时区, 然后按 OK。

设置夏令时

在有时钟传输数据的国家/地区,如果选 择了 [自动时钟模式] > [自动] 或 [取决 干国家/地区1,则您可以启用或禁用夏令 时。

1. 在 [时钟] 菜单中, 选择。[夏令时] 2. 选择 [标准时间] 或 [夏令时], 然后按 OK。

手动设置时钟

您可手动设置日期和时间。 开始之前, 请将时钟模式设置为 [手动]。

1. 在 [时钟] 菜单中,选择或 [日期], 然后按 [时间]。OK2. 使用导航按钮设 置时间或日期。

3. 选择 [完成],然后按 OK。

#### 定时关机

您可以在指定的时间后将电视机切换到 待机模式。 在指定时间的倒计时期间, 您可以提前关闭电视机,也可以重置睡 眠定时器。

 $1 \quad \ \nleftrightarrow \quad \bullet$ 

2. 选择 [设置] > [电视设置] > [一般设置] > [睡眠定时器]。

3. 选择睡眠定时器持续时间。 最多可以将睡眠定时器设置为 180 分 钟。 要关闭睡眠定时器,请将其设置为 零分钟。

4. 按 OK 启动定时关机。 在经过指定 的时间后,电视机将切换到待机模式。

#### <span id="page-30-1"></span>儿童锁

为了防止观看不适当的电视节目,您可 以锁定电视机或阻止有年龄级别的节 目。

设置或更改儿童锁密码

 $1.$  按  $\spadesuit$ .

2. 选择 [设置] > [频道设置] > [儿童 锁]。

3. 选择 [设置代码] 或 [更改代码]。

4. 使用 数字按钮 输入密码。

提示:如果您从频道列表中访问频道, 则将提示您输入锁密码。 如果忘了儿童 锁密码,则输入"8888"可改写任何原 有密码。

锁定或解除锁定频道

1. 在儿童锁菜单中, 选择 [频道锁定]。

2. 使用 数字按钮 输入儿童锁密码。

3. 选择要锁定或解锁的频道。 重新启动 电视机以激活锁定。

#### 注意:

如果您从频道列表中访问频道,则将提 示您输入锁密码。

#### 父母评级

您可以将电视设置为仅显示年龄分级低 于您孩子年龄的电视节目。 此限制仅适 用于播放商按年龄对其节目进行评级的 数字频道。

#### $1.$  按 令。

2. 选择 [设置] > [频道设置]。 3. 选择 [儿童锁] > [父母分级]。 将会提示您输入儿童锁密码。

4. 使用 数字按钮 输入儿童锁密码。 5. 选择年龄评级, 然后按 OK。 将会阻止所有高于所选年龄评级的节 目。

有关儿童锁密码的信息,请参阅充分利 用电视机 > 设置锁和定时器 > 儿童锁 (页码为 [31\)](#page-30-1) 。

# <span id="page-32-0"></span>4 更改电视设置

#### <span id="page-32-1"></span>画面和声音

#### 设置帮助

您可以在设置助手的帮助下选择画面和 声音设置,这会立即显示所选设置的效 果。

1. 在观看电视的同时, 按  $\bigstar$ 。

2. 选择 [设置] > [画面和声音简明设 置],然后按 OK。

3. 选择 [继续], 然后按 OK。

4. 按照屏幕上的说明选择您偏爱的设 置。

#### 更多画面设置

您可以在画面菜单中更改设置。

 $1.$  按 令。

2. 选择 [设置] > [电视设置] > [画面], 然后按 OK。

- 3 选择要更改的设置,然后按 OK。
- [画面风格]:选择预设图像设置。
- 「恢复风格]:恢复以前选择的画面设 置。
- [背光对比度]:调整显示屏背光的亮 度。
- [色彩]:调整画面的色彩饱和度。
- [清晰度]:调整画面清晰度。
- [降噪]:选择画面的降噪程度。
- [MPEG 赝象消除]:使数字画面的转 换和模糊度更流畅。
- [数码晶晰]: 微调每个像素以便与 周围像素相匹配,并产生鲜艳高清 图像。

- [高清晰度]:启用超清晰效果,特 别是在画面线条及轮廓方面。

- [动态对比度]:动态增强画面中黑 暗、中等和明亮区域的细节。

- [动态背光]:选择背光级别以优化 动态功耗和画面对比度。

- [色彩增强]:动态增强色彩逼真度 和细节。

[高级]: 访问高级设置, 如伽马、色 调设置和视频对比度设置。

- [伽马]:调整画面亮度和对比度的 非线性设置。

- [色调]:更改色彩平衡。

- [自定义色调]:自定义色彩平衡设 置。 仅在选择 [色调] > [自定义] 后可用。

- [视频对比度]:调整视频对比度。
- [亮度]:调整屏幕亮度。
- [色度]: 补偿 NTSC 传输的色差。
- [游戏或电脑]:查看连接的游戏机中 的内容时,选择 [游戏] 可应用游戏 设置。 如果计算机是通过 HDMI 连接的,请选择 [计算机]。 确保 [格式和边缘] > [画面格式] > [无格 式转换] 以查看最清晰的细节。
- [格式和边缘]:访问高级设置以控制 画面的显示格式。
	- [画面格式]:更改画面格式。
	- [屏幕边缘]:更改画面大小。
	- [画面移动]:如果可用,移动画面 的位置。

#### 更多声音设置

您可以在声音菜单中更改设置。

 $1 \quad \mathcal{F} \, \spadesuit$ 

2. 选择 [设置] > [电视设置] > [声音], 然后按 OK。

3. 选择要更改的设置, 然后按 OK。

- [声音风格]: 访问预定义的声音设 置。
- [恢复风格]: 恢复上次所选的预定义 声音设置。
- [低音]:调整扬声器和耳机的低音水 平。
- [高音]:调整扬声器和耳机的高音水 平。
- [环绕模式]:选择环绕声模式以增强 音质体验。
- [自动超宽环绕声 3D]:选择环绕声 模式以增强 3D 模式下的音质体 验。 适用于某些模式。
- [耳机音量]:调整耳机音量。

 [高级]:访问高级设置以增强音质体 验。

- [自动音量调节]:允许减小突然性 的音量变化,例如切换频道时。 - [电视机扬声器]:选择首选扬声器 从电视机传输音频。 请参阅连接电 视机 > 设置 EasyLink 设备 > 选择 扬声器输出 (页码为 [53\)](#page-52-0) 。

- [Clear Sound]: 增强音质。 - [音频输出格式]:选择通过数字音 频输出接口的音频输出类型。 在 [多声道] 和 [立体声] 之间选择。

- [音频输出调衡]:设置立体声音频 的输出级别。 选择 [更少] 会使强 度或信号强度有一定损失。 选择 [更多] 不损失强度或信号强度。

- [HDMI 1 - ARC]: 启用连接至 HDMI1 接口的 ARC 兼容设备的音 频输出。

- [音频输出延迟]:自动使电视上的 图像与所连接的家庭影院的音频同 步。 在将电视机连接到 Philips 家 庭影院时不需要使用此设置。

- [音频输出调整]:调整音频输出延 迟设置。 在打开 [音频输出延迟] 的情况下可用。

#### 音频格式

数字频道

如果数字电视频道播放商以多种格式传 输音频,则可以选择一种音频格式。

 $1.$  按 令。

2. 选择 [设置] > [频道设置] > [语言] > [首选音频格式]。

- 3. 选择一个选项, 然后按 OK。
- [标准]:接收标准音频格式 (MPEG)。
- [高级]: 接收可用的高级音频格式 (AAC、Dolby Digital 或 Dolby Digital Plus)。

如果模拟电视频道播放商以多种格式传 输音频,则可以选择一种音频格式。

 $1 \quad \mathcal{F} \quad \spadesuit$ 。

2. 选择 [设置] > [频道设置] > [单声/立 体声]。

3. 选择一种设置, 然后按 OK。

#### 重置画面和声音

您可以恢复默认的画面和声音设置,同 时频道设定设置保持不变。

- 1. 在观看电视的同时, 按  $\bigstar$ 。
- 2. 选择 [设置] > [电视设置] > [一般设置]
- > [出厂设置], 然后按 OK。
- 3. 选择 [OK], 然后按 OK。

所有电视设置(频道设置除外)都将重置 为默认出厂设置。

### <span id="page-34-0"></span>频道

#### 自动安装

<span id="page-34-1"></span>首次打开电视机时,会执行频道的完全 设定。

要更改语言、国家/地区以及重新设定所 有可用的电视频道,您可以重新运行此 完全设定。

开始安装

注意:如果提示您输入密码,请输入 "8888"。

1 按▲。

2. 选择 [设置] > [搜索频道] > [重新设定 频道], 然后按 OK

3. 选择所在国家/地区, 然后按 OK。

- 4. 选择网络, 然后按 OK:
- [天线 (DVB-T)]: 访问免费收看的天 线传输。
- [有线 (DVB-C)]: 访问电缆传输。

5. 按照屏幕上的说明选择其它选项(如果 有)。

将会显示频道搜索的开始菜单。

6. 选择 [开始], 然后按 OK。

7. 频道搜索完成后,选择 [完成],然后 按 OK。

提示:按 ILST 查看频道列表。

注意:找到数字电视频道时,已设定频 道的列表可能显示空频道编号。 您可以 重命名或重新排序这些频道。

安装音频频道 您可以逐个搜索和存储模拟电视频道。 第 1 步: 洗择系统 注:如果系统设置正确,可跳过这一 步。 1. 在观看电视的同时, 按  $\bigstar$ 。 2. 选择 [设置] > [频道设置] > [频道设 定]。 3. 选择 [模拟手动安装] > [系统], 然后 按 OK。 4. 选择对应于您的国家或地区的制式, 然后按 OK。

第 2 步:搜索并储存新的电视频道

1. 在观看电视的同时, 按  $\bigstar$ 。

2. 选择 [设置] > [频道设置] > [频道设 定]。

3. 选择 [模拟手动安装] > [搜索频道], 然后按 OK。

4. 查找频道:

- 如果知道频道频率,请用 导航按钮 或 数字按钮 输入该频率。
- 如果不知道频道频率,请搜索具有 最强信号的下一个频率。 选择 [搜 索1, 然后按 OK。

5. 找到正确的频道后,选择 [完成], 然 后按 OK。

6. 选择 [存储为新频道], 然后按 OK 以存储新电视频道。

注意:如果接收效果不佳,请重新调整 天线的位置并重新执行上述步骤。

#### 安装数字频道

如果您知道要设定的频道的频道频率, 则可以逐个搜索和存储数字频道。 为了 获得最佳效果,请与服务提供商联系。

 $1 \quad \mathcal{F} \cdot \mathbf{A}$ 。

2. 选择 [设置] > [频道设置] > [频道设 定]。

3. 选择 [数字: 接收测试] > [搜索频 道1, 然后按 OK。

4. 按 数字按钮 输入频道频率。

5. 选择 [搜索], 然后按 OK。

6. 找到该频道后, 选择 [存储], 然后按 OK。

微调模拟频道

如果模拟电视频道接收效果不佳,可以 微调电视频道。

 $1 \quad \mathcal{F} \cdot \mathbf{A}$ 。

- 2. 选择 [设置] > [频道设置] > [频道设 定]。
- 3. 选择 [模拟手动安装] > [微调], 然后 按 OK。

4. 按 ▲ 或 ▼ 可微调频道。

5. 选择了正确的频道频率后,选择 [完 成1, 然后按 OK。

6. 选择一个选项,然后按 OK。

- [储存当前频道]:用当前频道编号存 储该频道。
- [存储为新频道]:用新频道编号存储 该频道。

#### 更新频道列表

首次打开电视机时,会执行频道的完全 设定。 默认情况下,如果对这些频道列 表进行了更改,电视机会自动更新这些 列表。 您也可以关闭自动更新,或手动 更新频道。

注意:如果提示您输入密码,请输入 "8888"。

#### 自动更新

要自动添加或删除数字频道,请让电视 机处于待机状态。 电视机会每天更新频 道并存储新频道。 空频道将会从频道列 表中删除。

#### 关闭频道更新消息

如果执行频道更新,开机时将会出现一 则消息。 您可以关闭此消息。

- $1.$  按 令。
- 2. 选择 [设置] > [频道设置]。
- 3. 选择 [频道设定] > [频道更新消息]。
- 4. 选择 [关闭], 然后按 OK。

#### 关闭自动更新

在 [频道设定] 菜单中,选择 [自动频道 更新] > [关闭]。

#### 手动更新频道

 $1.$  按 令。

2. 选择 [设置] > [搜索频道] > [更新频 道],然后按 OK。

3. 按照屏幕上的说明更新频道。

# 简体中文

#### 复制频道

注意:此功能面向经销商和服务人员。 您可以通过 USB 存储设备将频道列表从 一台 Philips 电视机复制到另一台电视 机。 不需要在第二台电视机上重新搜索 频道或设定频道。 频道列表文件非常 小,可以存储在任何 USB 存储设备中。 所需组件 具有以下这些属性的两台 Philips 电视 机: 相同的国家/地区设置 相同的年份范围 • 相同的 DVB 类型, 该类型由型号 名称的后缀(H、K、T、D/00)指示 相同的硬件类型,由贴在电视机后 面的标签指示。 例如:TPM10.1E LA。 兼容的软件版本 注意:如果提示您输入密码,请输入 "8888"。 步骤 1: 检查国家/地区设置 1. 打开第一台电视机(要将其中的频道复 制到第二台电视机)。  $2.$  按 令。 3. 选择 [设置] > [搜索频道] > [重新设定 频道1, 然后按 OK。 将显示国家/地区菜单。 4. 记下当前设置。 5. 按 つ。 6. 按 [取消] 退出。 步骤 2:将频道列表复制到 USB 中 1. 将 USB 存储设备连接到第一台电视 机上(已设定频道的电视机)。  $2 \quad \mathcal{B} \quad \mathbf{\hat{R}}$ 3. 选择 [设置] > [频道设置]。 4. 选择 [频道设定] > [复制频道列表] > [复制到 USB1, 然后按 OK。 此时即会将频道列表复制到 USB 存储设 备。 5. 断开 USB 存储设备的连接。

步骤 3:将频道复制到未设定频道的电 视机 1. 打开要向其中复制频道列表的第二台 电视机。 初始设定即会开始。 2. 按照屏幕上的说明操作,并选择与要 复制其频道列表的电视机相同的国家/地 区。 3. 跳过频道搜索步骤。 4. 连接 USB 存储设备。 5. 按 $\bigoplus$ 6. 选择 [设置] > [频道设置]。 7. 选择 [频道设定] > [复制频道列表] > [复制到电视], 然后按 OK。 此时即会将频道列表复制到电视机。 8. 断开 USB 存储设备的连接。 步骤 3:将频道复制到已预设定频道的 电视机 1. 打开要向其中复制频道列表的第二台 电视机。  $2.$  按 令。 3. 选择 [设置] > [搜索频道] > [重新设定 频道1, 然后按 OK。 将显示国家/地区菜单。 4. 确保国家/地区设置与第一台电视机相 同。 5. 按  $\triangle$ 。

6. 按 [取消] 退出。

7. 如果国家/地区设置不同,则重新设定 第二台电视机,从便与第一台电视机的 国家/地区设置相匹配。 请参阅更改电 视设置 > 全部重置 (页码为 [41\)](#page-40-1) 。 8. 将 USB 存储设备连接到第二台电视 机。  $9.$  按 令。 10. 选择 [设置] > [频道设置]。 11. 选择 [频道设定] > [复制频道列表] > [复制到电视], 然后按 OK。

此时即会将频道列表复制到第二台电视 机。

12. 断开 USB 存储设备的连接。

### <span id="page-37-0"></span>语言设置

#### 菜单语言

<span id="page-37-1"></span>1. 在观看电视的同时, 按  $\biguparrow$ .

2. 选择 [设置] > [电视设置] > [一般设置] > [菜单语言]。

3. 从列表选择菜单语言,然后按 OK。

#### 音频语言

如果电视频道广播多种或两种音频语 言,则您可以选择首选的音频语言。

1. 在观看电视的同时, 按 \\ OPTIONS。

2. 对于数字频道,选择 [音频语言]。 对于模拟频道,选择 [双语 I-II]。 按 OK 确认选择。

3. 从可用语言中进行选择,然后按 OK。

您可以设置首选的主音频语言和次音频 语言。

1. 在观看电视的同时, 按  $\spadesuit$ 。

2. 选择 [设置] > [频道设置] > [语言]。 3. 选择 [主音频语言] 或 [次音频语 言],然后从可用语言中进行选择。 4. 按 OK 确认。

模拟频道上的字幕

1. 在观看模拟电视频道的同时,按 TEXT。

2. 输入三位数字的字幕页面的页面编 号,该编号通常为"888"。 如果可用,将会打开字幕。

数字频道上的字幕

1. 在观看数字电视频道的同时,按

**HI OPTIONS** 

2. 选择 [字幕], 然后按 OK。

3. 选择 [隐藏字幕]、[显示字幕] 或 [自 动1. 然后按 OK。

#### 字幕语言

可用时,您可以更改数字频道的字幕语 言。

1. 在观看电视的同时, 按 H1 OPTIONS。

2. 选择 [字幕语言],然后从可用语言中 进行选择并按 OK。

即会更改所选频道的字幕语言。

您可以设置首选的主字幕语言和次字幕 语言。

1. 在观看电视的同时, 按  $\bigstar$ 。

- 2. 选择 [设置] > [频道设置] > [语言]。
- 3. 选择 [主字幕语言] 或 [次字幕语
- 言],然后从可用语言中进行选择。

4. 按 OK 确认。

# <span id="page-38-0"></span>通用接入设置

#### 打开

有些数字电视播放商为听障或视障人员 提供特殊的音频和字幕功能。 您可以打 开或关闭这些功能。

 $1 \quad \mathcal{B} \spadesuit$ 。

2. 选择 [设置] > [电视设置] > [一般设 置] 。

3. 选择 [通用接入] > [开启] 或 [关 闭], 然后按 OK。

#### 设置音频反馈

您可以将电视机设置为在按遥控器或电 视机上的某个按钮时发出按键声。 1. 在观看电视的同时, 按 M OPTIONS。 2. 选择 [通用接入] > [键盘提示音] > [开

启],然后按 OK。

听障访问

为确保听障音频语言可用, 请按 M OPTIONS,然后选择 [音频语言]。 支 持听障音频的语言由耳朵形图标指示。 打开听障音频和字幕

1. 在观看电视的同时, 按 \\

#### OPTIONS。

- 2. 选择 [通用接入] > [听力受损]。
- 3. 选择一种设置, 然后按 OK。
- [关闭]:关闭听障功能。
- [开启]: 打开听障音频和字幕。

#### 视障访问

为确保视障音频语言可用, 请按 \\ OPTIONS,然后选择 [音频语言]。 支 持视障音频的语言由眼睛形图标指示。 选择扬声器或耳机 您可以选择通过电视机扬声器、耳机或 两者播放视障音频。 1. 在观看电视的同时,按 **HI OPTIONS**。

2. 选择 [通用接入] > [视障]。

- 3. 选择一种设置, 然后按 OK。
- [扬声器]:仅通过扬声器播放视障音 频。
- [耳机]:仅通过耳机播放视障音频。
- [扬声器+耳机]:通过扬声器以及耳 机播放视障音频。
- [关闭]:关闭视障音频。

注意: 如果打开了 EasyLink 遥控器, 则 无法选择绿色按钮。 要关闭 EasyLink, 请参阅连接电视机 > 设置 EasyLink 设 备 > 所需组件 (页码为 [52\)](#page-51-1) 。

更改视障音频的音量

- 1. 在观看电视的同时,按
- **III OPTIONS**。
- 2. 选择 [通用接入] > [混音]。
- 3. 按 导航按钮 更改音量,然后按 OK。

音频效果

- 1. 按 $\hat{\mathbf{m}}$ 。
- 2. 选择 [设置] > [频道设置]。
- 3. 选择 [语言] > [视障] > [音频效果] 。
- 4. 选择设置, 然后按 OK。
- [开启]:在视障音频中启用音频效 果。
- [关闭]: 在视障音频中禁用音频效 果。

语音类型

- $1 \quad \mathcal{F} \quad \spadesuit$ 。
- 2. 选择 [设置] > [频道设置]。
- 3. 选择 [语言] > [视障] > [语音]。
- 4. 选择设置, 然后按 OK。
- [描述性]: 在视障音频中播放描述性 语音。
- [字幕]:在视障音频中播放字幕。

# <span id="page-39-0"></span>其它设置

#### 电视演示

您可以观看演示来了解有关此电视机的 更多功能。

1. 在观看电视的同时, 按  $\biguparrow$ 

2. 选择 [设置] > [观看演示], 然后按 OK。

3. 选择演示, 然后按 OK。

#### <span id="page-39-3"></span>家中模式

有些电视设置可能在商店模式下不可 用。 为确保应用正确的电视设置,请将 电视设置为家庭模式。

- 1. 在观看电视的同时, 按  $\biguparrow$
- 2. 选择 [设置], 然后按 OK。
- 3. 选择 [电视设置] > [一般设置] > [位 置]。

4. 选择 [家庭] 或 [商店], 然后按 OK。

5. 重新启动电视机。

# <span id="page-39-1"></span>更新软件

检查版本

<span id="page-39-2"></span> $1.$  按 令。

2. 选择 [设置] > [软件设置] > [当前软件 信息1. 然后按 OK。

将会显示当前软件版本。

注意:不要在产品上安装比当前软件版 本更低的版本。 对于因软件降级造成的 任何问题,TP Vision 概不负责。

通过以下方法之一更新软件:

- 用 USB 存储设备更新
- 通过数字广播更新
- 从互联网更新

#### 通过 USB 更新

所需组件

- 至少有 256 MB 存储空间、具有 FAT 或 DOS 格式并且禁用写保护 的 USB 存储设备。
- 具有 USB 接口并且能够访问互联网 的计算机。
- 支持 ZIP 文件格式的文件存档程 序,例如 Microsoft® Windows® 的 WinZip® 或 Macintosh® 的 StuffIt® 。

注意:不要使用 USB 硬盘。

下载最新软件

1. 将 USB 闪存盘连接到计算机上。

2. 在计算机上,启动一个浏览器,例如 Internet Explorer® 或 Safari®, 并参阅 [www.philips.com/support](http://www.philips.com/support)。

3. 找到您的电视并找出可用于您的电视 机的软件和驱动程序。 软件升级以压缩 文件 (\*.zip) 提供。

4. 如果软件版本比您电视上的版本高, 请单击软件升级链接。

5. 接受许可协议,并将 ZIP 文件下载到 USB 闪存盘上。

注意:有些互联网浏览器(如 Mozilla® Firefox® 或 Google® Chrome®) 可能将 ZIP 文件直接下载到您的计算机。 如果 发生这种情况,请将该文件复制到您的 USB 闪存盘。

6. 对于 Internet Explorer:使用文件归档 程序,从下载的 ZIP 文件提取 autorun.upg。 不要将提取的文件复制到 或放在文件夹中。

6. 对于 Safari:在下载完成时,

autorun.upg 将自动从 ZIP 文件提取到您 的计算机。 将该文件复制到 USB 闪存 盘。 不要将该文件复制到或放在文件夹 中。

7. 从计算机上弹出 USB 闪存盘以断开 其连接。

升级电视软件

注意:

- 在软件升级期间切勿关闭电视或拔 出 USB 闪存盘。
- 即使在升级期间断电,也不要从电 视上取下 USB 闪存盘。 在恢复电 源时,电视将立即继续执行升级。
- 如果在升级期间发生错误,请尝试 重新开始升级。 如果错误仍然出 现,请与 Philips 客户服务部门联 系。

1. 从电视上取下所有 USB 设备(如 Wi-Fi 适配器), 然后打开电视。

2. 将 USB 闪存盘连接到电视机上。

软件升级会自动开始。 当屏幕上显示通 知消息时,更新完成。

3. 重新启动电视之前, 请从电视上断开 USB 闪存盘的连接。

4. 按遥控器 - 请勿超过一次。

电视将关闭,然后重新打开。 升级已完 成。

5. 要避免电视软件意外更新,请重新将 USB 闪存盘连接至计算机并删除 autorun.upg。

#### 通过数字广播更新

电视机可以通过数字广播接收可用的软 件更新。 当接收到软件更新时,会提示 您更新软件。 我们强烈建议您在提示时 更新软件。

按照屏幕上的说明操作。

如果您不在接收到更新时更新电视软 件,会提示您保存更新文件。 要在以后 更新软件:

1. 按  $\bigoplus$ 

2. 选择 [设置] > [软件设置] > [本地更 新] 。

3. 选择您下载的文件,并按照屏幕上的 说明完成更新。

#### 从互联网更新

您也可以通过将电视机连接到互联网, 直接通过互联网更新电视软件。 请参阅 连接电视机 > 连接到网络和互联网 (页 码为 [54\)](#page-53-1) 。

 $1.$  按 令。

2. 选择 [设置] > [更新软件] > [可以访问 互联网的电视], 然后按 OK。 3. 按照屏幕上的说明开始更新。 更新完成时,电视将切换到待机模式, 之后自动重新打开。 等待电视重新打 开。 不要自己打开电视。

注意:

- 如果已将电视机连接到互联网, 则 电视机启动时会显示可用的新软件 的信息。
- Philips 有时会通过互联网将软件更 新传输到您的电视机中。 按照屏幕 上的说明升级电视软件。

#### <span id="page-40-0"></span>全部重置

<span id="page-40-1"></span>您可以重置所有画面和声音设置并在电 视机上重新设定所有电视频道。

- $1.$  按 令。
- 2. 选择 [设置] > [电视设置] > [一般设置]
- > [重新设定电视机], 然后按 OK。
- 3. 按照屏幕上的说明操作。

# <span id="page-41-0"></span>5 连接电视机

### <span id="page-41-1"></span>关于连接线

#### 电缆质量

在向电视机上连接设备之前,请检查设 备上的可用接口。 用质量最高的可用连 接将设备连接到电视机。 高质量的接口 可以传输更好的画面和声音。

用户手册中所示的连接仅为建议连接。 也可使用其他方案。 有关更多示例, 请 访问

[http://www.connectivityguide.philips.com](http://www.connectivityguide.philips.com/)。

提示:如果设备只有复合接口或 RCA 接口,请使用复合 (CVBS) 电缆将设备 连接到电视机上的 CVBS/Y 接口。

#### HDMI

<span id="page-41-2"></span>HDMI 连接可提供最佳画质和音质。

- 视频和音频信号通过一根 HDMI 连 接线传送。 连接 HDMI 可接收高 清 (HD) 电视信号和打开 EasyLink。
- HDMI 音频回授通道 (ARC) 连接器 允许将电视音频输出到 HDMI ARC 兼容的设备中。
- 连接的 HDMI 连接线不得超过 5 米/16.4 英尺。

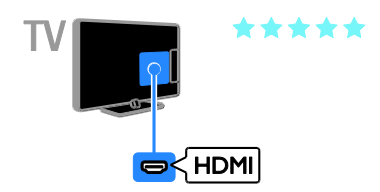

#### Y Pb Pr

分量视频 (Y Pb Pr) 只传输视频。 要想 传输声音,还要连接左右音频接口。

- Y Pb Pr 连接可以传输高清 (HD) 电 视信号。
- 使 Y Pb Pr 接口颜色与电缆插头的 颜色相符。

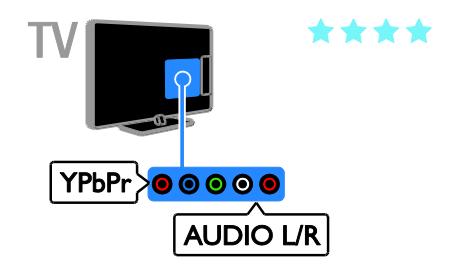

# <span id="page-42-0"></span>连接天线

将天线连接到电视机上。

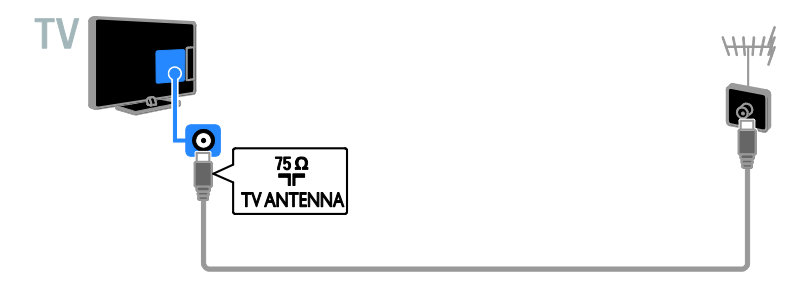

# <span id="page-42-1"></span>连接设备

<span id="page-42-2"></span>蓝光光盘或 DVD 光盘播放机 使用 HDMI 连接线将光盘播放机与电视机连接。

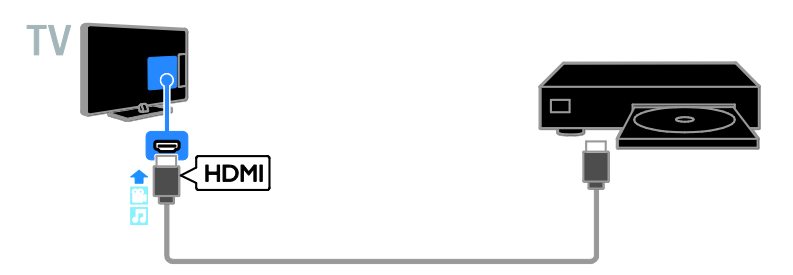

用分量视频电缆 (Y Pb Pr) 和 Audio L/R 电缆将光盘播放机连接到电视。

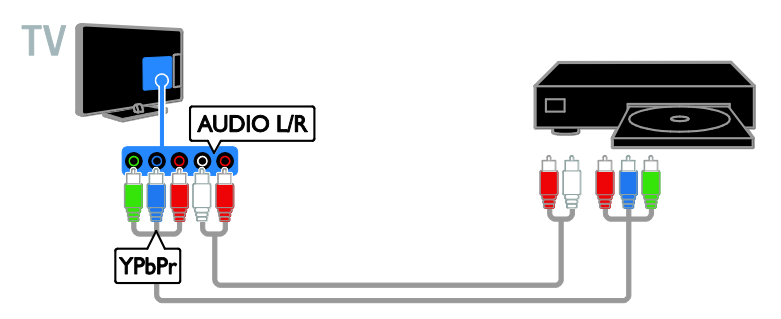

#### 电视接收器

用天线电缆将数字电视接收器连接到电视。

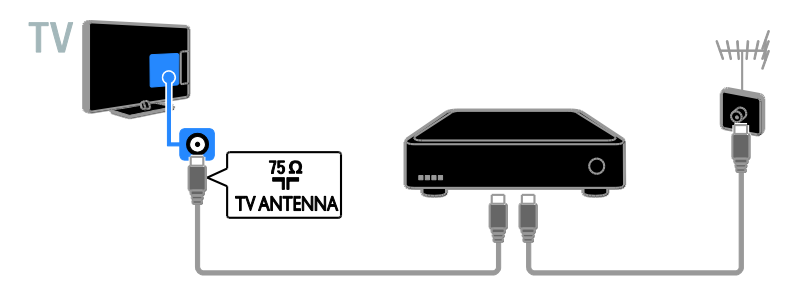

用 HDMI 电缆将卫星或数字电视接收器连接到电视。

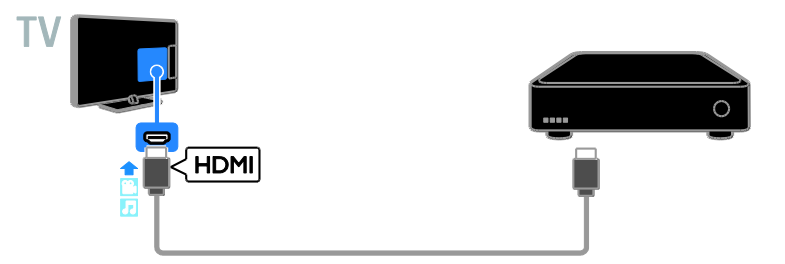

用分量视频电缆 (Y Pb Pr) 和 Audio L/R 电缆将数字电视接收器连接到电视。

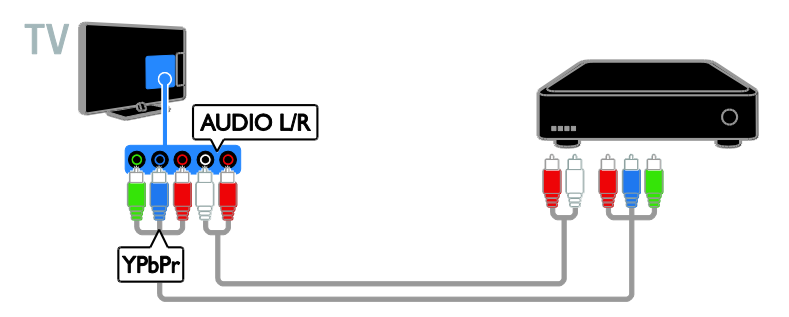

视频刻录机

用天线电缆将刻录机连接到电视。

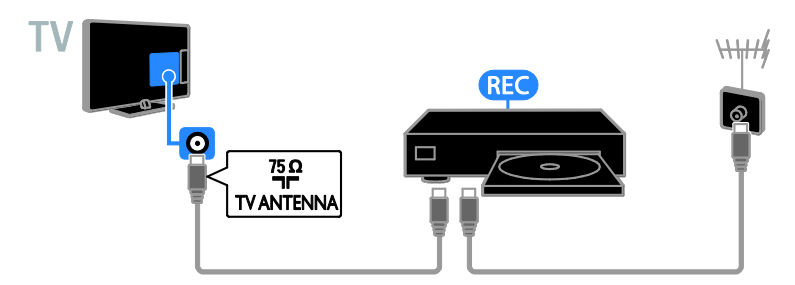

用 HDMI 电缆将刻录机连接到电视。

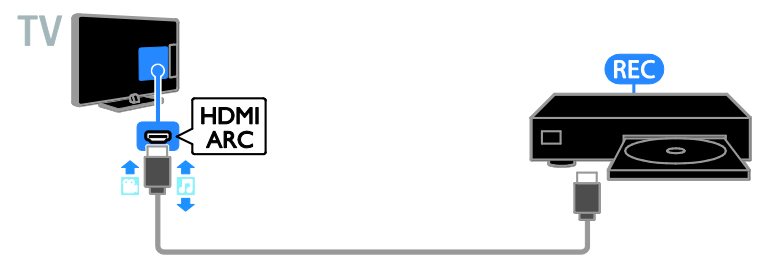

用分量视频电缆 (Y Pb Pr) 和 Audio L/R 电缆将刻录机连接到电视。

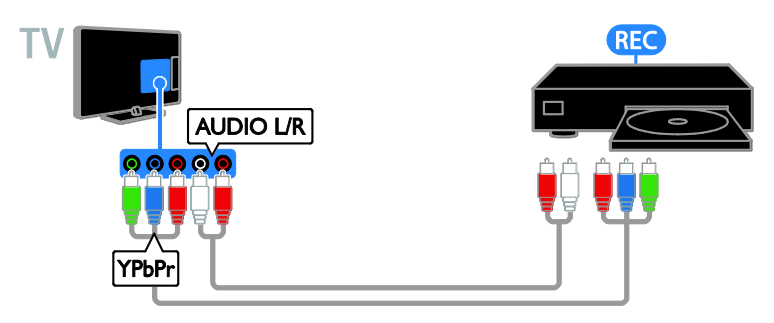

#### 游戏机

<span id="page-45-0"></span>使用 HDMI 电缆将游戏机连接到电视。

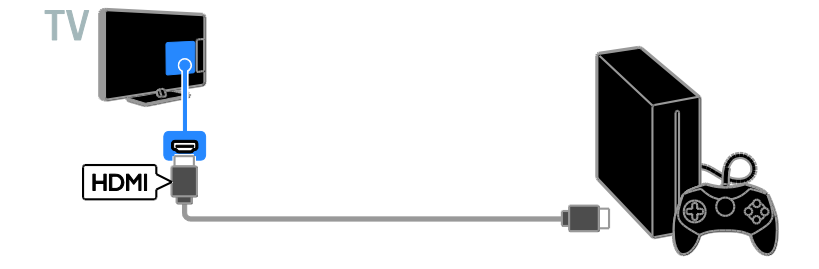

用分量视频电缆 (Y Pb Pr) 和 Audio L/R 电缆将游戏机连接到电视。

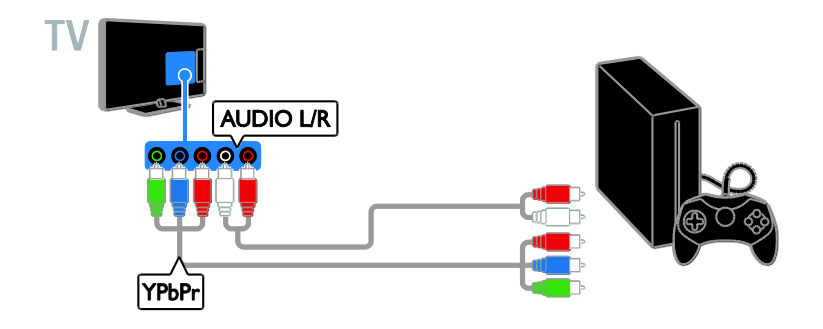

#### 家庭影院

用 HDMI 电缆将与 HDMI-ARC 兼容的家庭影院连接到电视。

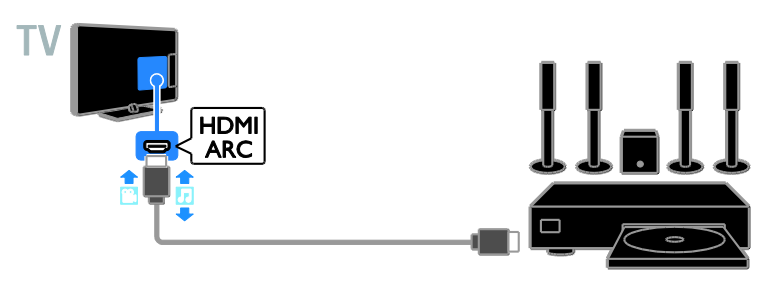

用 HDMI 电缆和同轴音频电缆将家庭影院连接到电视。

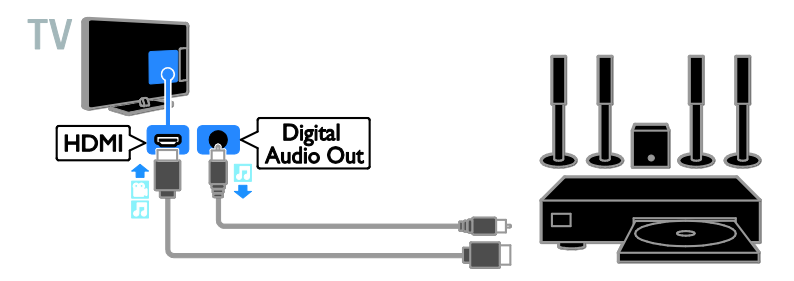

用分量视频电缆 (Y Pb Pr) 和 Audio L/R 电缆将家庭影院连接到电视。

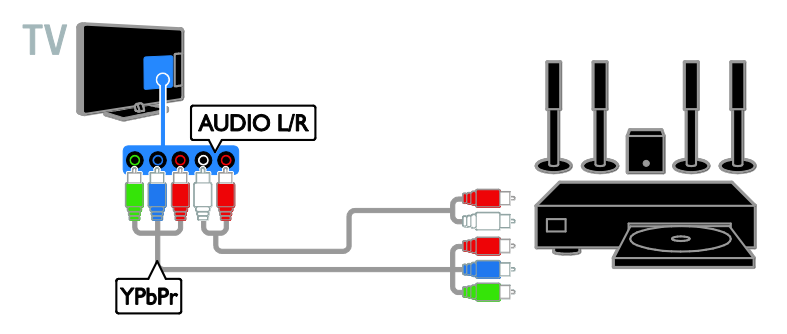

数码相机

用 USB 电缆将数码相机连接到电视。

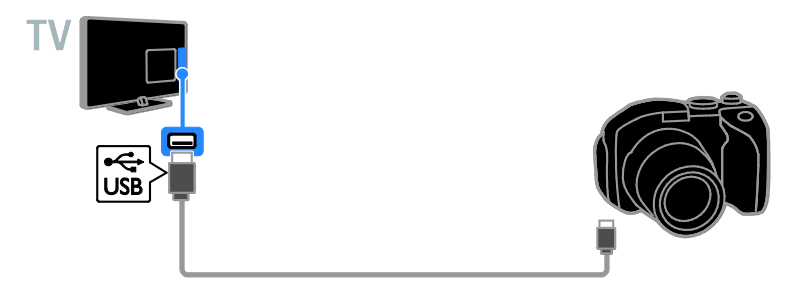

#### 数字摄像放像机

使用 HDMI 电缆将数字摄像放像机连接到电视。

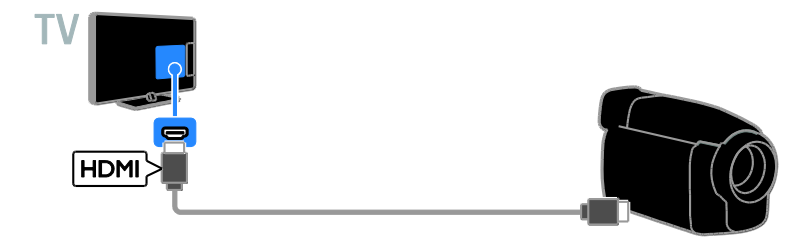

用分量视频电缆 (Y Pb Pr) 和 Audio L/R 电缆将数字摄像放像机连接到电视。

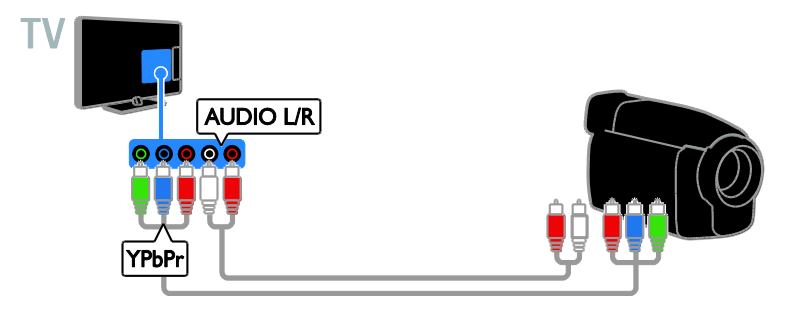

# <span id="page-48-0"></span>连接更多设备

#### USB 存储设备

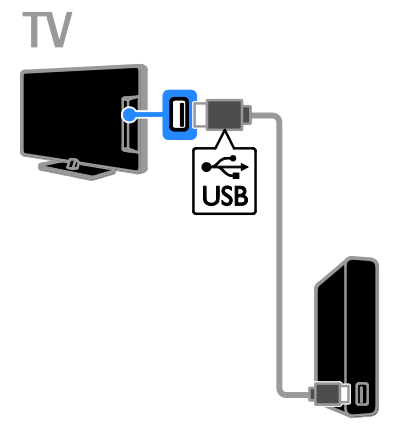

用 USB 电缆将 USB 硬盘连接到电视。

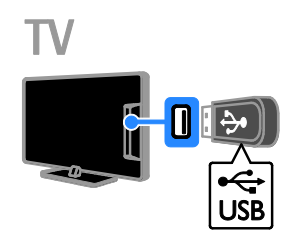

用 USB 电缆将 USB 闪存盘连接到电视。

#### 电脑

用 HDMI 电缆将计算机连接到电视。

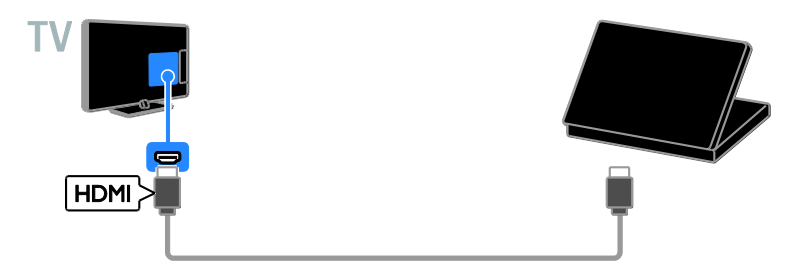

用 DVI-HDMI 电缆和 Audio 电缆将计算机连接到电视。

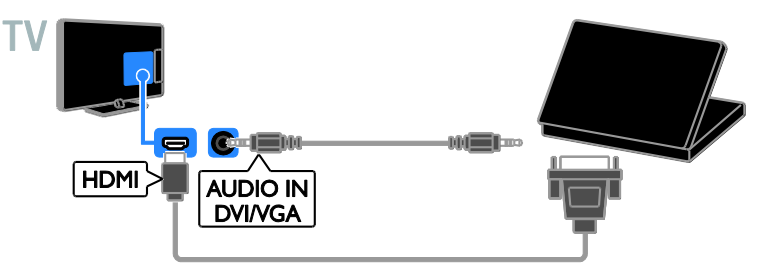

视频通话摄像头

<span id="page-49-0"></span>用 USB 电缆将 Philips 电视摄像机 - PTA317(另售)连接到电视。

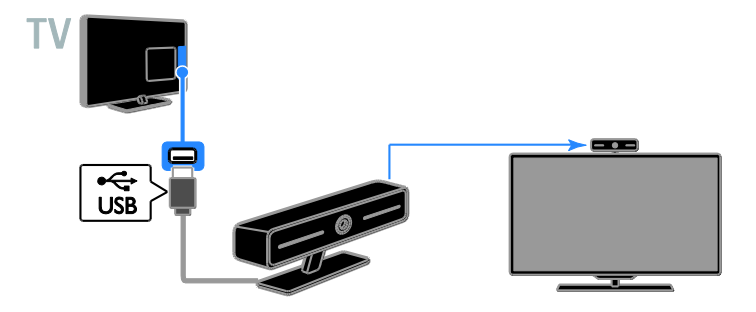

# 简体中文

# <span id="page-50-0"></span>观看连接的设备

#### 选择设备

在可以观看某个设备之前,需将该设备 与电视机相连。 请参阅连接电视机 > 连接设备 (页码为 [43\)](#page-42-2) 。

使用 SOURCE 选择设备

1. 按遥控器上的 + OSOURCE 或电视机 上的 INPUT。

2. 选择一个设备, 然后按 OK。

从主菜单中选择设备

 $1.$  按  $\bigstar$ .

2. 选择 [来源], 然后按 OK。

3. 选择一个设备, 然后按 OK。

#### 更新信号源列表

如果您添加或删除设备,请更新信号源 列表。

- 1. 按 **+D SOURCE**。
- 2. 按 III OPTIONS。
- 3. 选择 [扫描连接], 然后按 OK。
- 4. 按照屏幕上的说明操作。

#### <span id="page-50-2"></span>更改设备设置

更改设备类型 您可以更改设备类型以便从信号源菜单 中轻松访问该设备。

1. 按 **+D SOURCE**。

- 2. 选择设备,然后按 [设备类型]。
- 3. 选择适当的设备类型, 然后按 OK。

#### 重命名设备

在将设备连接到电视之后,您可以重命 名该设备。

1. 按 **+D SOURCE**。

- 2. 选择接口, 然后按 [重命名]。
- 3. 使用屏幕键盘输入新名称。
- 4. 完成后,选择 [完成],然后按 OK。

重置设备设置

您可以将设备的类型和名称重置为默认 设置。

1. 在 [来源] 菜单中, 选择设备并按 \\ OPTIONS。

2. 选择 [原始名称和图标], 然后按 OK。

#### <span id="page-50-1"></span>设置 EasyLink 设备

#### 操作说明

您可以最大限度地利用具有 Philips EasyLink 增强控制功能且与 HDMI-CEC 兼容的设备。 通过 HDMI 将与 HDMI-CEC 兼容的设备连接到电视, 同 时用电视遥控器进行控制。

注意:其它品牌对 HDMI-CEC 功能有不 同的说明。 例如 Anynet (Samsung)、 Aquos Link (Sharp) 或 BRAVIA Sync (Sony)。 并非所有品牌都完全兼容 Philips EasyLink。

在打开 Philips EasyLink 后,可以使用以 下功能:

#### 单键式播放

当您播放 HDMI-CEC 兼容设备的内容 时,电视机将从待机模式下打开,并切 换到正确的信号源。

单键式待机

当按电视机遥控器上的 时,电视机和 所有 HDMI-CEC 兼容设备都会切换为待 机模式。

自动关闭不活动设备 如果一个 HDMI-CEC 兼容设备已经有一 段时间处于非活动状态,它会切换到待 机模式。

EasyLink 遥控器 您可以用电视遥控器控制多个 HDMI-CEC 兼容设备。

#### 系统音频控制

如果通过 HDMI ARC 接口连接包含扬声 器的 HDMI-CEC 兼容设备,则可以选择 从这些扬声器(而不是从电视机的扬声 器)收听电视音频。

#### 保持画面质量

如果电视的画面质量受其它设备的图像 处理功能影响,您可以打开 Pixel Plus Link 以保持画面质量。

使带字幕的视频最大化显示 有些视频字幕会在视频下面创建一个单 独的字幕栏,这会限制视频显示区域。 为了最大化视频显示区域,您可以打开 自动转换字幕并将字幕显示在视频图像 上。

<span id="page-51-1"></span>所需组件

- 将 HDMI-CEC 兼容设备连接到电 视。 您可以连接多个 HDMI-CEC 设备。 请参阅连接电视机 > 连接 设备 (页码为 [43\)](#page-42-2)。
- 正确配置每个 HDMI-CEC 兼容设 备。
- 打开 EasyLink。
- 打开 EasyLink
- $1.$  按 令。
- 2. 选择 [设置] > [电视设置] > [一般设置]
- > [EasyLink]。
- 3. 选择 [EasyLink] > [开启], 然后按 OK。

#### 控制设备

如果连接多个支持此设置的 HDMI-CEC 设备,您可以通过电视遥控器控制所有 这些设备。

注意:这是高级设置。 不支持此设置的 设备无法对电视遥控器做出响应。

- $1 \quad \mathcal{F} \quad \spadesuit$ 。
- 2. 选择 [设置] > [电视设置] > [一般设置] > [EasyLink] > [EasyLink 遥控器]。

3. 选择 [开启] 或 [关闭], 然后按 OK。

使用提示:

- 要切换回电视控制, 请按 ▲ 然后 选择 [观看电视]。
- 要控制其他设备, 请按 俞, 然后从 主菜单中选择设备。

#### EasyLink 按钮

可以使用电视遥控器上的以下按钮来控 制 HDMI-CEC 兼容设备:

- 心: 将电视机和连接的设备切换到打 开或待机状态。
- 播放按钮:控制视频或音乐播放。
- 数字按钮:选择标题、章节或曲 目。
- OK:开始、暂停或继续在连接的设 备上播放、激活选择或访问设备菜 单。
- :显示电视主菜单。

<span id="page-51-0"></span>关闭连接设备

您还可以将电视设置为关闭已经连接但 不是活动信号源的 HDMI-CEC 兼容设 备。 连接的设备经过 10 分钟不活动时 间后,电视将会关闭这些设备。

- 1. 按 $\bigoplus$
- 2. 选择 [设置] > [电视设置] > [一般设置]
- > [EasyLink]。
- 3. 选择 [自动关闭设备] > [开启], 然后 按 OK。

# 简体中文

#### 选择扬声器输出

<span id="page-52-0"></span>如果连接的设备与 HDMI 音频回传通道 (HDMI ARC) 兼容, 则可以通过 HDMI 电缆输入电视音频。 不需要其它音频电 缆。 确保将设备连接到电视机上的 HDMI ARC 接口。 请参阅连接电视机 > 关于连接线 > HDMI (页码为 [42\)](#page-41-2)。

打开 HDMI ARC

 $1.$  按 令。

2. 选择 [设置] > [电视设置] > [声音] > [高级] > [HDMI 1 - ARC]。

- 3. 选择以下某个选项, 然后按 OK。
- [开启]:通过连接的 HDMI-ARC 兼 容设备播放电视音频。
- [关闭]: 通过电视机扬声器或通过与 数字音频输出接口连接的设备播放 电视音频。

注意:确保在连接的设备上正确设置所 有 HDMI-CEC 设置。

设置电视机扬声器

 $1.$  按 合。

2. 选择 [设置] > [电视设置] > [声音] > [高级] > [电视机扬声器]。

3. 选择一个选项, 然后按 OK:

- [关闭]: 关闭电视机扬声器。
- [开启]: 打开电视机扬声器。
- [EasyLink]: 关闭电视机扬声器并将 电视音频传输到连接的 HDMI-CEC 音频设备。
- [EasyLink 自动开始]: 连接了 HDMI-CEC 音频设备时, 自动关闭 电视机扬声器并将电视音频传输到 该设备。

更改电视音频传输

您可以随时在电视机扬声器和连接的放 大器之间切换音频。

- 1 按 M OPTIONS。
- 2. 选择 [图像和声音] > [扬声器]。
- 3. 选择以下某个选项, 然后按 OK。
- [电视机]: 默认情况下处于启用状 态。 通过电视机和相连的 HDMI-CEC 音 频设备传输电视音频,直到连接的 设备切换到系统音频控制。 然后, 会通过相连的设备传输电视音频。
- [放大器]:通过相连的 HDMI-CEC 设备传输音频。 如果未对该设备启 用系统音频模式,则会继续通过电 视机扬声器传输音频。 如果选择了 [EasyLink 自动开始], 则会在电视屏 幕上提示将相连的设备切换到系统 音频模式。

#### 保持画面质量

如果电视的画面质量受其它设备的图像 处理功能影响,您可以打开 Pixel Plus Link。

- 打开 Pixel Plus Link
- $1 \quad \mathcal{F} \, \spadesuit$ 。
- 2. 选择 [设置] > [电视设置] > [一般设置]
- > [EasyLink]。
- 3. 选择 [Pixel Plus Link] > [开启], 然后 按 OK。

#### 最大化视频显示

有些字幕会在视频下面创建一个单独的 字幕栏,这会限制视频显示区域。 为了 最大化视频显示区域,可以打开自动转 换字幕。 之后,字幕就会显示在视频图 像上。

打开自动转换字幕

- 1. 按 $\bigoplus$
- 2. 选择 [设置] > [电视设置] > [一般设置] > [EasyLink]。
- 3. 选择 [自动转换字幕] > [开启], 然后 按 OK。

# <span id="page-53-0"></span>连接到网络和互联网

#### 操作说明

#### <span id="page-53-1"></span>查看媒体

如果将电视连接到家庭网络,则可以播 放计算机中的照片、音乐和视频。 请参 阅使用电视机 > 播放多媒体文件 (页码 为 [16\)](#page-15-1)。

#### Smart TV

如果将电视连接到具有互联网连接的家 庭网络,则可以浏览 Smart TV。 Smart TV 提供了为您的电视量身定制的互联网 服务和网站。 播放音乐和视频、杳阅信 息娱乐片、租赁电影等。 请参阅使用电 视机 > Smart TV (页码为 [19\)](#page-18-1)。

#### 所需组件

警告:只有使用磁屏蔽的 5 类以太网 线,此电视才符合 EMC 指令。

- 包括以下组件的计算机网络: a) 通用即插即用 (UPnP) 跌幅器和 b) 使用以下操作系统之一的计算 机: Microsoft Windows XP、 Microsoft Windows Vista、Mac OS X 或 Linux。
- 要将电视与计算机相连,需要在计 算机上安装并配置媒体服务器。 请 参阅使用电视机 > 播放多媒体文件 (页码为 [16\)](#page-15-1)。
- 要将电视与互联网相连,还需要与 互联网的高速连接。

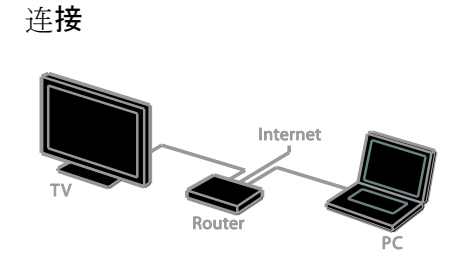

可以通过有线或无线连接将此电视连接 到家庭网络。

对于有线连接,请参阅连接电视机 > 连接到网络和互联网 > 有线连接 (页码为 [54\)](#page-53-2)。

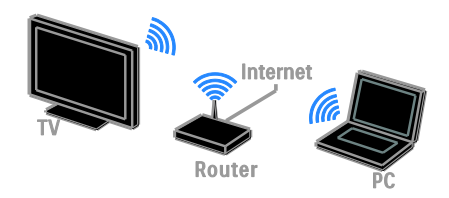

对于 Wi-Fi 支持连接,请参阅连接 电视机 > 连接到网络和互联网 > Wi-Fi 支持 (页码为 [54\)](#page-53-3)。

#### 有线连接

- <span id="page-53-2"></span>1. 打开路由器并打开其 DHCP 设置。
- 2. 用以太网电线将路由器连接到电视 机。
- 3. 按  $\bigoplus$ , 然后选择 [设置]。
- 4. 选择 [连接到网络], 然后按 OK。
- 5. 按照屏幕上的说明安装网络。
- 6. 等待电视找到网络连接。
- <span id="page-53-3"></span>7. 如果有提示,则同意最终用户许可协 议。

# 简体中文

#### Wi-Fi 支持

借助 Philips 无线 USB 适配器 PTA127 (另售),您可以通过无线方式将电视连 接至家庭网络。

#### 注意:

无线网络在与可能导致 Wi-Fi 干扰的一 般家用设备(如 Dect 手机、微波炉或蓝 牙设备)相同的 2.4GHz 频谱内工作。 请使这些设备远离电视机。

- 为了降低网络流量,请关闭家庭网 络上未使用的网络设备。
- 接收质量取决于无线路由器和本地 互联网服务提供商所在的地点。
- 在通过无线家庭网络播放视频时, 我们建议您使用 IEEE 802.11 N 路由 器。 根据无线家庭网络的操作环 境,连接速度可能会有所不同。

开始无线设置

1. 打开无线网络路由器。

2. 将 Philips USB 适配器 PTA128 连接到 电视机上的 USB 接口。

无线安装即会自动开始。

3. 按照屏幕上的说明操作。

提示:保持无线 USB 适配器与电视机相 连。

WPS - Wi-Fi 保护设置

1. 如果路由器支持 Wi-Fi 保护设置 (WPS),则按路由器上的 WPS 按钮。 2. 2 分钟后, 在电视机上选择 [WPS],

然后按 OK。

电视机即会连接到网络。 这需要 2 分 钟左右时间。

多数新的无线路由器都有 WPS 系统, 并带有 WPS 徽标。 WPS 系统使用 WPS 安全加密, 无法与网络上使用 WEP 安全加密的设备结合使用。 如果 您仍需要在网络上使用 WEP(有线等效 加密)设备,请通过 [扫描] > [自定义] 进行安装。

扫描路由器

如果网络上有多个路由器,则可以选择 所需的网络。

1. 要选择特定的网络路由器,请在安装 的第一个页面上按 [扫描]。

屏幕上的列表中会将使用 WPS 并具有 最强信号的路由器显示在最前面。

- 2. 选择所需的路由器, 然后按 OK。
- 如果要连接到 WPS 路由器, 请在 电视上选择 [WPS]。
- 如果您要在要连接的路由器软件中 设置 PIN 码, 请选择 [WPS PIN 码] 并记下该代码。
- 要手动输入加密密钥,请选择 [标 准1,然后在提示时输入密钥。

用 WPS PIN 码设置安全连接

1. 要设置安全连接,请选择 [WPS PIN 码1 并按 OK。

2. 记下电视上显示的 8 位数字的 PIN 码,然后在计算机上的路由器软件中输 入该码。

要了解在何处输入该 PIN 码,请阅读路 由器手册。

用 WPA 加密设置安全连接

如果路由器上启用了 WPA 安全,请用 遥控器输入密码短语。

1. 要手动输入加密密钥(安全密钥), 请 选择 [标准], 然后按 OK。

2. 要访问屏幕键盘, 请选择文本输入字 段, 然后按 OK。

用 WEP 加密设置安全连接 如果有 WEP 安全加密,电视会要求输 入十六进制数字的 WEP 加密密钥。

1. 在计算机上的路由器软件中找到十六 进制密钥,并记下 WEP 密钥列表中的 第一个密钥。

2. 用遥控器在电视上输入该密钥。 如果接受该安全密钥,即表明电视已与 无线路由器相连。

3. 如果提示, 则同意最终用户许可协 议。

#### 网络设置

电视网络名称 如果家庭网络中有多台电视机,您可以 重命名此电视机以便为其指定一个唯一 的名称。

 $1 \quad \mathcal{B} \quad \mathbf{\hat{A}}$ .

2. 选择 [设置] > [网络设置] > [电视网名 称1. 然后按 OK。

3. 使用屏幕键盘或遥控器键盘输入名 称。

打开 Miracast 此电视机是获得 Miracast 认证的电视 机。 要在电视机上无缝地显示 Wi-Fi 设 备中的内容,请打开 Miracast。

注意:Miracast 仅适用于特定的移动设 备。

1. 按令。

2. 选择 [设置] > [网络设置] > [Wi-Fi Miracast]。 3. 选择 [开启], 然后按 OK 以启用

Miracast。

提示:要清除所有 Wi-Fi Miracast 设备的 历史记录,请选择 [设置] > [网络设置] > [清除 Wi-Fi Miracast 设备]。

打开远程录制

此电视机支持从 Wi-Fi 设备上排定的远 程录制。

注意:如果打开远程录制,电视机将在 待机模式下消耗更多功率。

 $1.$  按 令。

2. 选择 [设置] > [网络设置] > [MyRemote 录制]。

-<br>3. 选择 [开启], 然后按 OK。

# <span id="page-56-0"></span>6 故障种类和处 理方法

# <span id="page-56-1"></span>常见问题

电视打不开:

- 从电源插座上断开电源线。 一分钟 后重新连接电源线。
- 确保电源线已连接牢固。

在打开、关闭电视机或将其切换至待机 模式时,听到电视机底座发出吱吱声: 无需采取措施。 吱吱声是由于电视机正 常的热胀冷缩而引起的。 这不影响性 能。

电视机打开后不能对遥控器或电视机控 件作出响应:

电视启动需要一段时间。 在此期间, 电 视机不能对遥控器或电视机控件作出响 应。 这是正常现象。

如果电视机继续不能对遥控器作出响 应,请通过数码相机观察遥控器 -- 如果 在按任何遥控器按钮时观察到传感器闪 烁,则表明遥控器工作正常,而需要由 Philips 客户服务部门检查电视机。 此故 障排除过程不适用于与电视机无线配对 的遥控器。

如果电视机处于待机模式,则会显示启 动初始屏幕,然后电视机返回到待机模 式:

这是正常现象。 如果电视机断开电源后 再重新连接电源,下次启动时会显示启 动屏幕。

要从待机模式打开电视机,请按遥控器 上的 或者按电视机上的任意键。

电视机上的红色待机指示灯闪烁: 从电源插座上断开电源线。 等到电视机 冷却后重新连接电源线。 如果继续闪 烁,请与 Philips 客户服务部门联系。

电视音频使用错误语言:

如果您通过 \ OPTIONS 选择音频语 言, 当您更换频道或关闭电视机时, 电 视机会重置为默认语言。 要保持所选的 语言,请通过按 俞, 然后选择 [设置] > [频道设置] > [语言] > [主音频语言] 或 [次音频语言] 来更改音频语言。

电视或 Smart TV 菜单使用错误的语 言:

将菜单语言更改为首选语言。

有关更多信息,请参阅更改电视设置 > 语言设置 > 菜单语言 (页码为 [38\)](#page-37-1)。

忘记了用于解锁频道阻止功能(儿童锁) 的 4 位数字的密码:

输入"8888"。

想要升级电视软件:

访问 [www.philips.com/support](http://www.philips.com/support) 并为电视 下载最新的软件包。 该网站上还提供软 件安装说明和发行说明,其中介绍了更 新的内容。 也可以通过更改电视设置 > 更新软件 (页码为 [40\)](#page-39-2) 查看有关如何升 级电视软件的完整说明。

### <span id="page-56-2"></span>频道问题

想要设定电视频道:

有关设定模拟或数字频道的说明,请参 阅更改电视设置 > 自动设定 (页码为 [35\)](#page-34-1)。

设定频道时找不到数字频道:

- 请参阅技术规格以确保您的电视支 持您国家/地区的 DVB-T 或 DVB-C。
- 确保已正确连接所有电缆并且选择 了正确的网络。

频道列表中不显示以前设定的频道: 确保选择了正确的频道列表。

想要重新排列或重新排序 频道列表: 设定频道后,频道将出现在频道列表 中。 有关管理频道列表的信息(包括重 新排列频道),请参阅观看电视 > 管理 频道列表 (页码为 [12\)](#page-11-0)。

#### <span id="page-57-0"></span>画面问题

电视已打开,但没有画面或者画面失 真:

- 确保已将天线正确连接到电视机 上。
- 确保已选择正确的设备作为显示屏 信号源。
- 确保外部设备或信号源连接正确。

#### 有声音但无画面:

确保已正确设置画面设置。

电视机接收到的天线信号较弱:

- 确保已将天线正确连接到电视机 上。
- 音箱、未接地的音频设备、氖灯、 高层建筑物和其它大型物体可能影 响信号接收质量。 如果可能, 尝试 通过改变天线方向或让设备远离电 视机来改善信号接收质量。
- 如果只有某个频道的信号较差, 请 对该频道进行微调。

来自连接的设备的画面质量较差:

- 确保设备连接正确。
- 确保已正确设置画面设置。

电视机不保存画面设置: 确保将电视机位置设置为家庭。 您可以 在此模式下更改和保存设置。

画面和屏幕不匹配, 衬大或衬小: 更换为不同的画面格式。

画面格式随着不同频道不断变化: 选择其它画面格式而不是画面格式 [自 动缩放]。

画面位置不正确:

来自某些设备的画面信号可能无法正确 匹配屏幕。 检查设备的信号输出。

#### 播放的画面被加扰:

您可能需要条件接收模块才能访问内 容。 请联系您的服务运营商。

电视显示屏上将出现一条显示信息的"电 子标签"横幅:

电视处于 [商店] 模式。 要去除电子标 签,请将电视机设置为 [家庭] 模式, 然 后重新启动电视机。 请参阅更改电视设 置 > 其它设置 > 家庭模式 (页码为 [40\)](#page-39-3)。

电视机上的计算机显示不稳定:

- 确保您的 PC 使用支持的分辨率和 刷新率。 请参阅规格 > 显示器分 辨率 (页码为 [61\)](#page-60-3)。
- 将电视机画面格式更改为 [无格式 转换]。

#### <span id="page-57-1"></span>声音问题

电视机有画面,但无声音: 如果没有检测到音频信号,电视机将自 动关闭音频输出,这并不表示有故障。

- 确保正确连接所有电缆。
- 确保音量未静音或设置为零。
- 确保选择了电视机扬声器设置。 按 OPTIONS,选择 [图像和声音] > [扬声器],然后选择 [电视机]。
- 确保将电视音频输出连接到启用 HDMI-CEC 或与 EasyLink 兼容的家 庭影院设备上的音频输入接口。 应 该会通过家庭影院扬声器播放声 音。
- 有些设备可能需要手动启用 HDMI 音频输出。 如果已经启用了 HDMI 音频,但仍听不到声音,请尝试将 设备的数字音频格式更改为 PCM (脉冲编码调制)。 有关说明,请 参阅设备随附的文档。

电视有画面,但音质很差: 确保已正确设置了声音设置。

# 简体中文

# <span id="page-58-0"></span>连接问题

HDMI 设备出现故障:

- 请注意,HDCP(高带宽数字内容保 护)支持可能会延迟电视机显示来自 HDMI 设备的内容的时间。
- 如果电视机没有识别 HDMI 设备, 而且没有显示画面,请将信号源从 一个设备切换为另一个设备,然后 再切换回来。
- 如果发生间歇性的声音中断,请确 保 HDMI 设备的输出设置是正确 的。
- 如果使用 HDMI-DVI 适配器或 HDMI-DVI 连接线, 请确保向 AUDIO L/R 或 AUDIO IN(仅限迷你 插孔)另外连接了音频连接线。

#### 无法使用 EasyLink 功能:

确保 HDMI 设备与 HDMI-CEC 兼容。 EasyLink 功能仅适用于与 HDMI-CEC 兼 容的设备。

如果与 HDMI-CDC 兼容的音频设备连 接到电视机,但在静音、增大音量或减 小音量时, 电视上不显示任何静音或音 量图标:

当连接了 HDMI-CFC 音频设备时, 这种 现象是正常的。

未显示 USB 设备内容:

- 按照存储设备文档中的说明,确保 USB 存储设备已设置为海量存储类 兼容设备。
- 确保 USB 存储设备与电视机兼容。
- 确保电视机支持这些音频和图片文 件格式。

USB 存储设备上的音频和图片文件不能 播放或平滑显示:

USB 存储设备的传输性能可能会限制与 电视机之间的数据传输速率,这会影响 播放质量。

# <span id="page-58-1"></span>网络问题

想要在电视机和家庭网络之间建立无线 连接:

有关如何以无线方式将电视机连接到家 庭网络的说明,请参阅连接电视机 > 连 接到网络和互联网 > Wi-Fi 支持 (页码 为 [54\)](#page-53-3)。

#### Smart TV 不能正常工作:

检查路由器是否正确连接到了电视机, 并且该路由器是否可以访问互联网。 如 果路由器具有防火墙或安全设置,确保 路由器允许 Smart TV 数据通过 - 有关 详细信息,请查看路由器文档。

通过 Smart TV 访问互联网很慢:

- 如果是通过无线方式访问互联网, 请尝试提高路由器和电视机之间的 信号质量。 有关详细信息,请参阅 路由器的文档。
- 尽可能使用快速宽带。
- 用最新软件更新电视机以确保具有 最佳的浏览速度。

网络很慢:

如果是以无线方式访问计算机,请参阅 路由器的文档以提高路由器和电视机之 间的信号质量。

无线网络信号差或未找到:

- 确保无线网络不受微波炉、DECT 手机或附近其他 Wi-Fi 设备的干 扰。
- 如果无线网络未工作,请尝试有线 网络连接。
- 确保网络中的防火墙允许访问电视 无线连接。

# <span id="page-59-0"></span>联系 Philips

警告:切勿尝试自行修理电视机。 否则 可能会造成严重的人身伤害,或对您的 电视机造成不可挽回的损坏,并使电视 机保修无效。

如果您无法解决问题,请参阅此电视机 的常见问题解答 (FAQ),网址为 [www.philips.com/support](http://www.philips.com/support)。 您还可以通 过 [www.supportforum.philips.com](http://www.supportforum.philips.com/) 咨询和 参与 Philips 电视社区。

如果您希望与 Philips 代表通话或向其发 送电子邮件,请与您国家/地区的 Philips 客户服务部门联系。 您可以在此电视机 随附的传单上或在

[www.philips.com/support](http://www.philips.com/support) 上找到联系人 的详细信息。

在联系 Philips 之前,请记录电视机的型 号和序列号。 这些编号印刷在电视机的 背面和包装上。

# <span id="page-60-0"></span>7 规格

# <span id="page-60-1"></span>电源和接收

产品规格如有更改,恕不另行通知。 电源

- 主机电源:交流 220-240V (50-60Hz)
- 待机功耗:< 0.3 瓦
- 环境温度:5 至 40 摄氏度
- 有关功耗的更多信息,请参阅 [www.philips.com/support](http://www.philips.com/support) 上的产品 规格。

产品型号牌上标出的额定功率在此产品 在正常家用条件下的功耗 (IEC 62087 Ed.2)。 最大额定功率(括号中)用于评 估电气安全性 (IEC 60065 Ed. 7.2)。

#### 接收

- 天线输入:75 欧姆同轴 (IEC75)
- 电视制式:DVB COFDM 2K/8 K
- 视频播放: NTSC、PAL、SECAM\*
- 数字电视:MPEG-4、DVB-T(地面 站)、DVB-C(电缆)
- 调谐器品牌:VHF、UHF、 S-Channel、Hyperband

<span id="page-60-2"></span>\*仅适用于某些型号。

# 显示器和声音

图片/显示

- 显示器类型:LED 背光高清/全高清
- 对角线尺寸: - 81 厘米/32 英寸 - 99 厘米/39 英寸 - 107 厘米/42 英寸 - 117 厘米/46 英寸
- 宽高比:16:9(宽屏)
- 面板分辨率:
	- 全高清:1920x1080p
	- 高清:1366 x 768
- 画面增强:数码晶晰
- 完美动态补偿率 (PMR):100 Hz

#### 声音

- 输出功率 (RMS):10% THD 时为 20 W
- 晶晰声效 (Clear Sound)
- <span id="page-60-3"></span>单声/立体声/辅助音频编程

#### 显示器分辨率

电脑格式 - HDMI

(分辨率 - 刷新率)

 $640 \times 480 - 60$  Hz  $800 \times 600 - 60$  Hz  $1024 \times 768 - 60$  Hz  $1280 \times 720 - 60$  Hz  $1280 \times 768 - 60$  Hz 1280 x 1024 - 60 Hz  $1360 \times 768 - 60$  Hz

仅适用于全高清电视:  $1680 \times 1050 - 60$  Hz

1920 x 1080 - 60 Hz

视频格式

#### (分辨率 - 刷新率)

480i - 60 Hz 480p - 60 Hz 576i - 50 Hz 576p - 50 Hz 720p - 50Hz、60 Hz 1080i - 50Hz、60 Hz 1080p - 24 Hz、25 Hz、30 Hz、50 Hz、 60 Hz

# <span id="page-61-0"></span>多媒体

注意:多媒体文件名不能超过 128 个字 符。

支持的多媒体连接

 USB:仅限连接功耗等于或低于 500mA 的 USB 设备。 - NTFS、FAT 16(只读) - FAT 32 • 以太网 LAN RI-45

支持的图像文件

- JPEG:\*.jpg、\*.jpeg、\*.mpo
- GIF  $(87a, 89a) : *gif$
- PNG: \*.png
- BMP:\*.bmp、\*.dib
- $\bullet$  IPS:  $*$  ips
- PNS、\*.pns
- $\bullet$  BMS:  $*$ bms

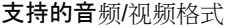

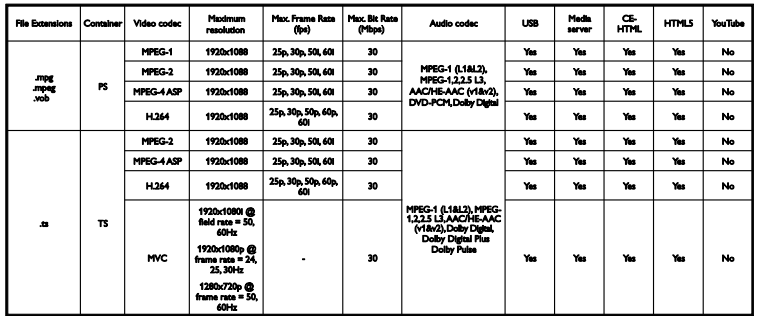

支持的音频/视频格式

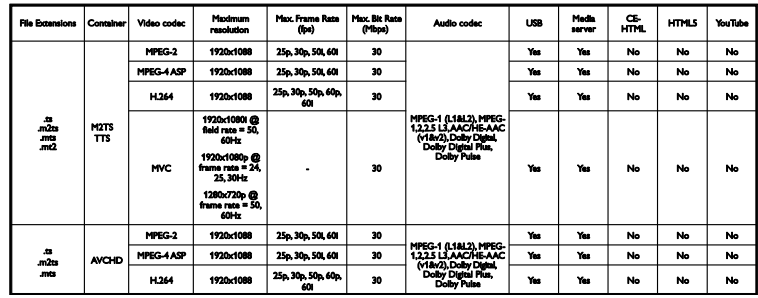

简体中文

#### 支持的音频/视频格式

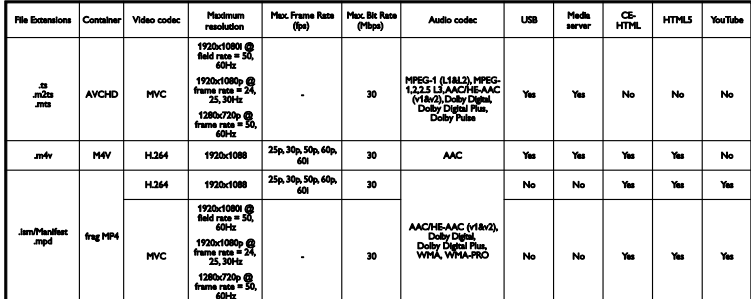

#### 支持的音频/视频格式

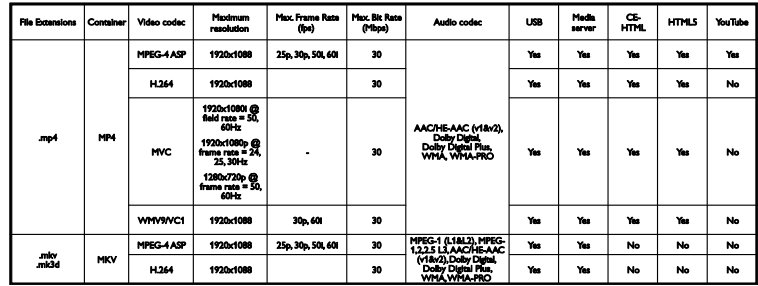

#### 支持的音频/视频格式

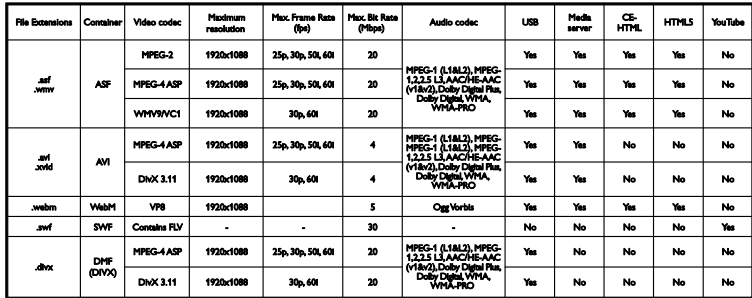

#### 支持的音频/视频格式

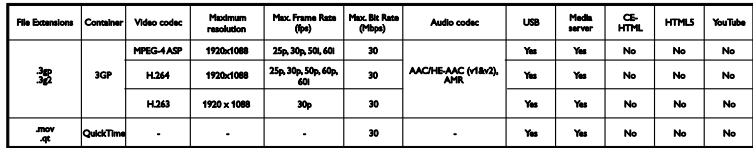

#### 支持的音频格式

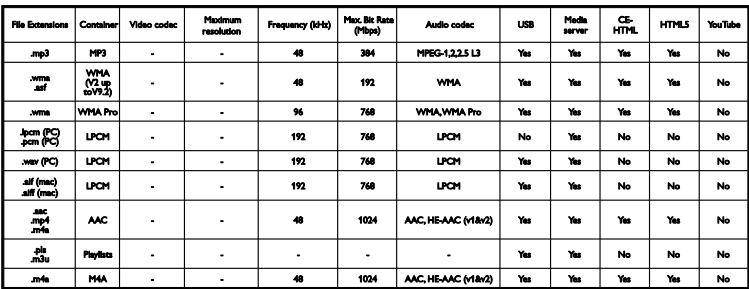

支持的音频格式

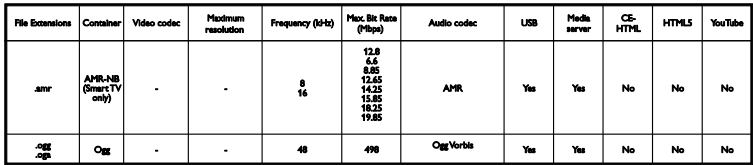

支持的字幕格式

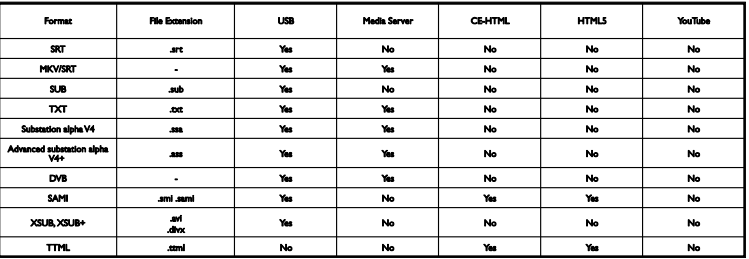

字符编码

- Windows-1250 (CP-1250):中欧和东 欧拉丁语(捷克语、匈牙利语、波兰 语、斯洛伐克语、斯洛文尼亚语、 克罗地亚语、罗马尼亚语、塞尔维 亚语)
- Windows-1251 (CP-1251):西里尔语
- Windows-1252 (CP-1252):西欧拉丁 语
- Windows-1253 (CP-1253):希腊语
- Windows-1254 (CP-1254): 土耳其语
- UTF-8: 用于 Unicode 的多字节字 符编码

#### 支持的 DLNA 兼容媒体服务器软件

- Windows Media Player (Microsoft Windows)
- Twonky Media (Microsoft Windows、 Mac  $OS X$ )
- Sony Vaio Media Server (Microsoft Windows)
- TVersity (Microsoft Windows)
- Nero MediaHome
- DiXiM (Microsoft Windows XP)
- Macrovision Network Media Server (Microsoft Windows)
- Fuppes (Linux)
- uShare (Linux)

# <span id="page-64-0"></span>连通性

#### 背面

- HDMI 1 ARC: HDMI 音频回传通道
- $\bullet$  HDMI 2
- AUDIO IN (DVI): 立体声 3.5 毫米 迷你插孔
- NETWORK: 以太网 LAN RJ-45
- SERV. U: 服务端口
- CVBS/Y、Pb、Pr、Audio L/R:复合 视频和音频
- DIGITAL AUDIO OUT: 同轴
- TV ANTENNA: 75 欧姆同轴 (IEC)

侧面

- HDMI
- $\bullet$  USB 2
- $\bullet$  USB 1
- <span id="page-64-1"></span>耳机:立体声 3.5 毫米迷你插孔

# 帮助版本

UMv 420813130302 - 20130404

# <span id="page-65-0"></span>8 索引

#### D

DivX VOD - 18 DLNA - 16 DTVi - 21

#### E

EasyLink - 51 EasyLink, 功能 - 51 EasyLink,电视扬声器 - 53 EasyLink, 启用 - 52 EasyLink, 屏幕控件 - 10 EasyLink, 控件 - 52 EasyLink, 遥控器 - 52 EPG - 15 EPG, 互联网 - 15 EPG,播放商 - 15

#### $\mathbf{H}$

HbbTV - 21 HDMI - 42 HDMI ARC - 42

#### K

Kensington 防盗锁 - 5

#### P

pause TV - 22 pause TV, USB 硬盘驱动器 - 22 PC,显示屏分辨率 - 61 Philips 摄像机 - 50 Pixel Plus link - 53

#### S

Skype - 26 Skype. 设置 - 26, 29 Skype, 阻止联系人 - 27 Skype, 视频通话 - 27 Skype,语音邮件 - 29 Skype, 语音诵话 - 27 Skype, 接听电话 - 27 Skype,联系人 - 27 Skype, 登录 - 26 Smart TV - 19 Smart TV,开始 - 19 Smart TV, 网络 - 54 Smart TV,应用程序 - 20 Smart TV,浏览 - 19

#### U

USB, 播放文件 - 17

#### W

Wi-Fi **就**绪,设置 - 55

#### Y

YouTube - 19 YPbPr, 分量视频 - 42

#### 二划

儿童锁 - 31

#### 四划

无线, USB 适配器 - 55 互动电视 - 21 互联网,Smart TV - 19 **互**联网,连接 - 54

父母评级 - 32 计算机,**播放文件** - 16

#### 五划

打开电视机,关闭 - 11 节目导视 - 15 节目导视,互联网 - 15 节目导视,播放商 - 15 节能设置 - 7 可持续性 - 7 电视机扬声器,静音 - 11 电视机控件 - 9 电视指南 - 15 电视指南,互联网 - 15 电视指南,播放商 - 15 电视接收器,连接 - 44 电缆 - 42 电源规格 - 61 外部硬盘 - 49

#### 六划

在线论坛 - 8 **光**盘播放机,连接 - 43 回收 - 7 网上视频,租赁 - 20 网络,电视名称 - 56 网络,连接 - 54 网络设置 - 56 传感器 - 9 自动关闭,设备 - 52 自动字幕移动 - 53 多媒体,支持的格式 - 62 多媒体, 播放文件 - 16 多媒体,播放选项 - 17

多媒体家庭平台 (MHP) - 21 产品支持 - 8 字幕,语言 - 38 字幕,数字 - 38 字幕,模拟 - 38 安全 - 3 设备,观看 - 51 设定频道,自动 - 35 设置,网络 - 56 设置,声音 - 33 设置,图片 - 33 设置,音频格式 - 34 设置,游戏 - 30 设置帮助 - 33

#### 七划

声音设置 - 33 声音设置,重置 - 34 声音规格 - 61 更新,信号源列表 - 51 连通性 - 65 连接,USB 设备 - 49 连接,互联网 - 54 连接,计算机 - 50 连接,电视刻录机 - 44 连接,外**部硬**盘 - 49 连接,光盘播放机 - 43 连接,刻录机 - 45 连接, 视频通话摄像头 - 50 连接,家庭网络 - 54 连接,家庭影院 - 46 连接,游戏机 - 46 连接,数字摄像放像机 - 48 连接,数码相机 - 47

连接的设备,重命名 - 51 连接指南 - 8 时钟 - 31 听障访问 - 39

#### 八划

画面设置,重置 - 34 软件, USB 更新 - 40 软件,互联网更新 - 41 软件,检查版本 - 40 软件,数字更新 - 41 图片设置 - 33 图文电视 2.5 - 30 图文电视,子页面 - 30 图文电视,双屏 - 30 图文电视,页面表 - 30 图文电视,放大 - 30 图文电视,语言 - 30 图文电视,搜索 - 30 图像格式 - 14 放大器, 选择输出 - 53 刻录机, 连接 - 45 定时关机 - 31 视频通话摄像头 - 50 视频商店 - 20 视障访问 - 39 录制,电视节目 - 23 录制,观看 - 25 录制,删除 - 25 录制,排定 - 24 录制电视, USB 硬盘驱动器 - 23 录制电视,单键式 - 24

#### 九划

帮助, 版本 - 65 帮助, 屏幕上 - 8 按键声 - 39 背面控件 - 9 显示屏规格 - 61 显示器分辨率 - 61 重命名,连接的设备 - 51 重命名频道 - 12 重新设定 - 41 信号源,更新 - 51 信号源, 选择 - 13 待机 - 11 待机 LED - 9 音量 - 11 音频语言 - 38 语言,字幕 - 38 语言,菜单 - 38 屏幕养护 - 4

#### 十划

租赁,网上视频 - 20 家中模式 - 40 家庭网络 - 54 家庭影院, 连接 - 46 通用接入,听障 - 39 通用接入,视障 - 39 预设,画面和声音 - 14

#### 十一划

**排定**,录制 - 24 控件 - 9 商店模式 - 40 商标和版权 - 6

#### 十二划

**喜好**频道,列表 - 12 插口 - 42 联系 Philips - 8 锁定电视 - 5 智能手机控件 - 10 普通使用, 启用 - 39 **游**戏机,连接 - 46 游戏设置 - 30 **媒体服**务器程序 - 16 编码解码器,支持的 - 62

#### 十三划

摆放,**支架或**墙壁 - 4 摆放,提示 - 4 频道 - 12 频道,开关 - 12 频道,安装(自动) - 35 频道,设定(数字) - 36 频道,设定(模拟) - 35 频道,收藏 - 12 频道,更新 - 36 频道,重**命名** - 12 频道,重新设定 - 41 频道,排序 - 12 频道,隐藏或取消隐藏 - 12 频道,微调(模拟) - 36

频道,徽标 - 12 频道列表 - 12 频道列表,复制 - 37 遥控器 - 9 数字广播 - 12 **数字**摄像放像机 - 48 **数字**频道,字幕 - 38 **数字**频道,设定 - 36 **数**码相机 - 47

#### 十四划

模式,家庭或商店 - 40 **模**拟频道,字幕 - 38 **模**拟频道,设定 - 35 **模**拟频道,微调 - 36 演示 - 40

#### 十五划

播放, USB 文件 - 17 **播放**,计算机文件 - 16

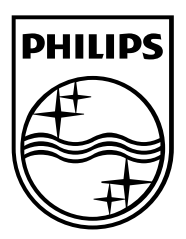

All registered and unregistered trademarks are the property of their respective owners. Specifications are subject to change without notice. Philips and the Philips' shield emblem are registered trademarks of Koninklijke Philips Electronics N.V. and are used under license from Koninklijke Philips Electronics N.V. 2013 © TP Vision Netherlands B.V. All rights reserved.

[www.philips.com](http://www.philips.com/)

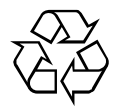